目录

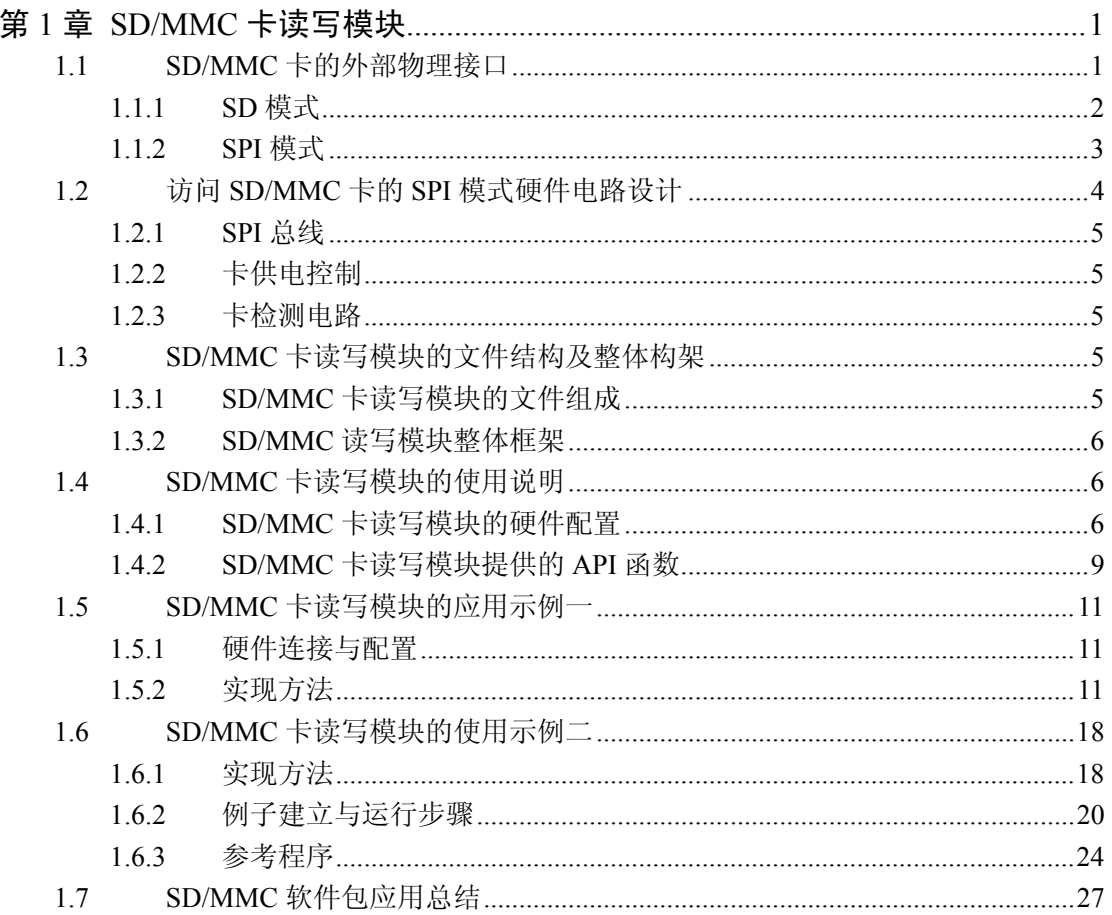

# 第**1**章 **SD/MMC** 卡读写模块

SD/MMC 卡是一种大容量(最大可达 4GB)、性价比高、体积小、访问接口简单的存 储卡。SD/MMC 卡大量应用于数码相机、MP3 机、手机、大容量存储设备,作为这些便携 式设备的存储载体,它还具有低功耗、非易失性、保存数据无需消耗能量等特点。

SD 卡接口向下兼容 MMC (MutliMediaCard 多媒体卡)卡, 访问 SD 卡的 SPI 协议及 部分命令也适用于 MMC 卡。

SD/MMC 卡读写模块是 ZLG 系列中间件的重要成员之一,又称为 ZLG/SD。该模块 是一个用来访问 SD/MMC 卡的软件读写模块,目前最新版本为 2.00,本版本不仅能读写 SD 卡,还可以读写 MMC 卡;不仅能在前后台系统(无实时操作系统)中使用,还可以在 嵌入式操作系统 μC/OS-II 中使用。本文模块只支持 SD/MMC 卡的 SPI 模式。

在本章中,除了特别说明以外,"卡"都是指 SD 卡或 MMC 卡。

# **1.1 SD/MMC** 卡的外部物理接口

SD 和 MMC 卡的外形和接口触点如图 1.1 所示。其中 SD 卡的外形尺寸为:24mm x 32mm x 2.1mm (普通)或 24mm x 32mm x 1.4mm (薄 SD 存储卡), MMC 卡的外形尺寸为 24mm x 32mm x 1.4mm。

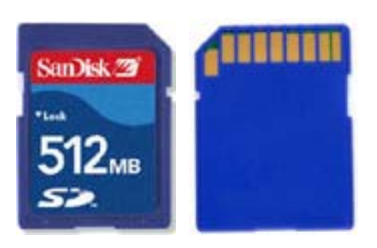

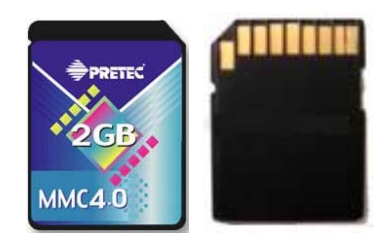

图 1.1 SD 卡和 MMC 卡实物图

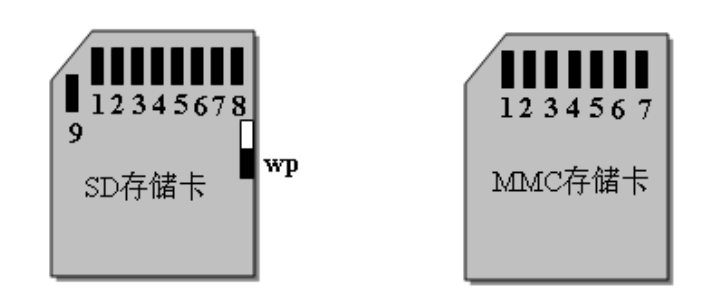

图 1.2 SD 卡和 MMC 卡接口示意图(上视图)

表 1.1 为 SD/MMC 卡各触点的名称及作用,其中 MMC 卡只使用了 1 ~ 7 触点。

表 1.1 SD/MMC 卡的焊盘分配

| 引 |                      | SD 模式               |                 | SPI 模式     |    |            |  |  |  |  |  |
|---|----------------------|---------------------|-----------------|------------|----|------------|--|--|--|--|--|
| 脚 | 名称 <sup>7</sup>      | 类型                  | 描述              | 名称         | 类型 | 描述         |  |  |  |  |  |
|   | CD/DAT3 <sup>2</sup> | I/O/PP <sup>3</sup> | 卡的检测/数据线[Bit 3] | <b>CS</b>  |    | 片选 (低电平有效) |  |  |  |  |  |
| ◠ | <b>CMD</b>           | PP <sup>4</sup>     | 响应<br>命令 /      | DI         |    | 数据输入       |  |  |  |  |  |
|   | ${\rm v}_{\rm\,SS1}$ | P                   | 电源地             | <b>VSS</b> | S  | 电源地        |  |  |  |  |  |

#### 续上表

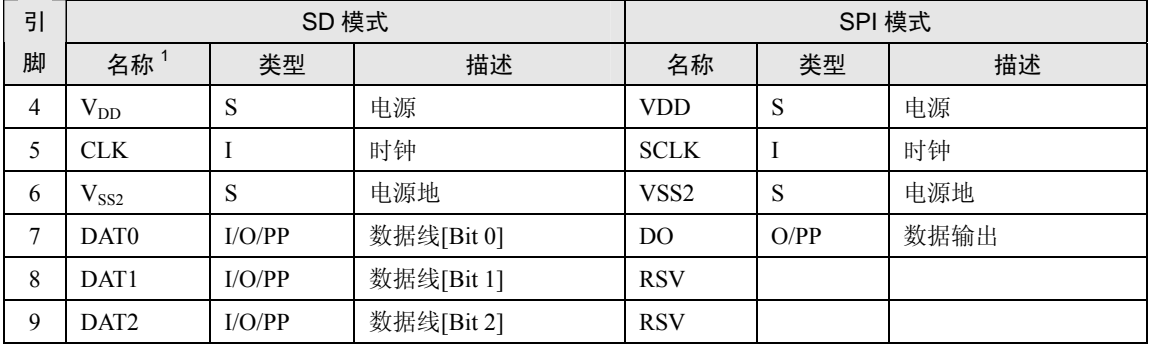

注: 1. S: 电源; I: 输入; O: 推挽输出; PP: 推挽 I/O。

- 2. 扩展的 DAT 线 (DAT1~DAT3) 在上电后处于输入状态。它们在执行 SET\_BUS\_WIDTH 命令后 作为 DAT 线操作。当不使用 DAT1 ~ DAT3 线时,主机应使自己的 DAT1~DAT3 线处于输入模式。 这样定义是为了与 MMC 卡保持兼容。
- 3. 上电后,这条线为带 50KΩ 上拉电阻的输入线(可以用于检测卡是否存在或选择 SPI 模式)。用 户可以在正常的数据传输中用 SET\_CLR\_CARD\_DETECT(ACMD42)命令断开上拉电阻的连接。 MMC 卡的该引脚在 SD 模式下为保留引脚, 在 SD 模式下无任何作用。
- 4. MMC 卡在 SD 模式下为:I/O/PP/OD。
- 5 MMC 卡在 SPI 模式下为: I/PP。

由表 1.1 可见, SD 卡和 MMC 卡在不同的通信模式下, 各引脚的功能也不相同。这里 的通信模式是指微控制器(主机)访问卡时使用的通信协议,分别为 SD 模式和 SPI 模式。

在具体通信过程中,主机只能选择其中一种通信模式。通信模式的选择对于主机来说 是透明的。卡将会自动检测复位命令的模式(即自动检测复位命令使用的协议),而且要 求以后双方的通信都按相同的通信模式进行。所以,在只使用一种通信模式的时候,无需 使用另一种模式。下面先简单介绍这两种模式。

## **1.1.1 SD** 模式

在 SD 模式下, 主机使用 SD 总线访问 SD 卡, 其总线拓扑结构如图 1.3 所示。由图可 见, SD 总线上不仅可以挂接 SD 卡, 还可以挂接 MMC 卡。

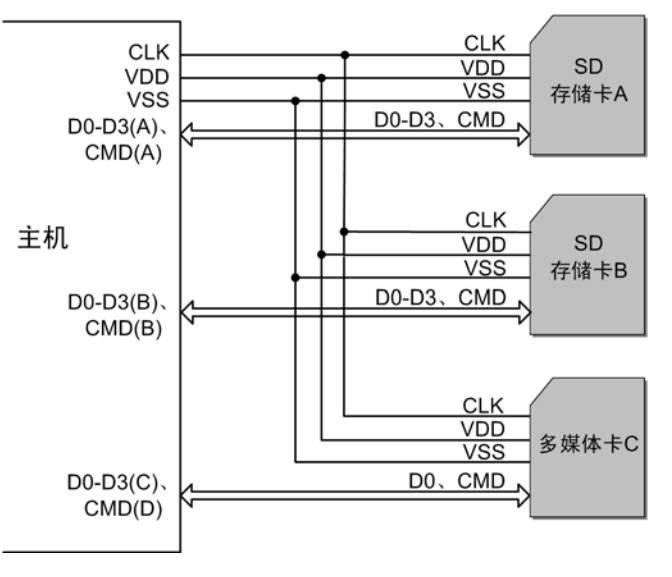

图 1.3 SD 存储卡系统(SD 模式)的总线拓扑结构

SD 总线上的信号线的详细功能描述如表 1.2 所示。

表 1.2 SD 总线信号线功能描述

| 信号线              | 功能描述                       |
|------------------|----------------------------|
| CLK.             | 主机向卡发送的用于同步双方通信的时钟信号       |
| <b>CMD</b>       | 双向的命令 / 响应信号               |
| $DATA \sim DATA$ | 4个双向的数据信号(MMC卡只有 DAT0 信号线) |
| VDD              | 电源正极, 一般电压范围为 2.7~3.6V     |
| VSS1、VSS2        | 电源地                        |

SD 存储卡系统(SD 模式)的总线拓扑结构为: 一个主机(如微控制器)、多个从机(卡) 和同步的星形拓扑结构(参考图 1.3)。所有卡共用时钟 CLK、电源和地信号。而命令线 (CMD) 和数据线(DAT0~DAT3)则是卡的专用线,即每张卡都独立拥有这些信号线。 请注意,MMC 卡只能使用 1 条数据线 DAT0。

# **1.1.2 SPI** 模式

在 SPI 模式下,主机使用 SPI 总线访问卡,当今大部分微控制器本身都带有硬件 SPI 接口,所以使用微控制器的 SPI 接口访问卡是很方便的。微控制器在卡上电后的第 1 个复 位命令就可以选择卡进入 SPI 模式或 SD 模式, 但在卡上电期间, 它们之间的通信模式不 能更改为 SD 模式。

卡的 SPI 接口与大多数微控制器的 SPI 接口兼容。卡的 SPI 总线的信号线如表 1.3 所示。

表 1.3 SD 卡与 MMC 卡的 SPI 接口描述

| 信号线       | 功能描述          |
|-----------|---------------|
| <b>CS</b> | 主机向卡发送的片选信号   |
| CLK.      | 主机向卡发送的时钟信号   |
| DataIn    | 主机向卡发送的单向数据信号 |
| DataOut   | 卡向主机发送的单向数据信号 |

SPI 总线以字节为单位进行数据传输,所有数据令牌都是字节(8 位)的倍数,而且字 节通常与 CS 信号对齐。SD 卡存储卡系统如图 1.4 所示。

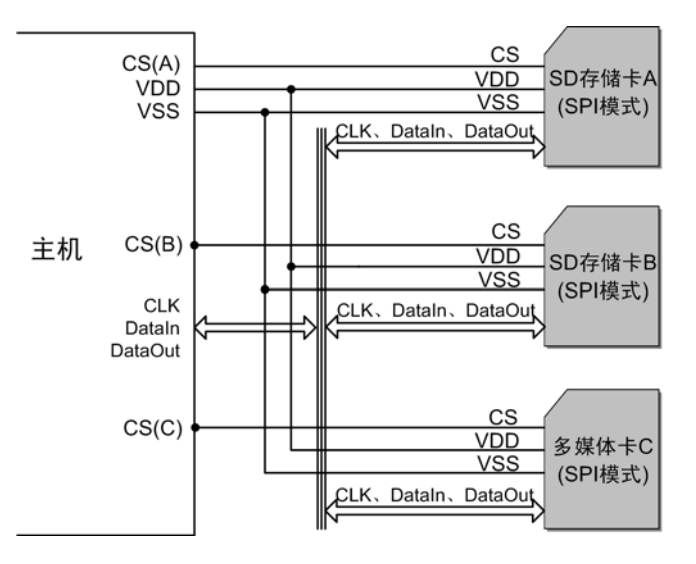

图 1.4 SD 存储卡系统(SPI 模式)的总线拓扑结构

当主机外部连接有多张 SD 卡或 MMC 卡时,主机利用 CS 信号线对卡进行寻址。例如: 在图 1.4 中, 当主机需要向 SD 存储卡 A 传输数据或需要从该卡接收数据时, 必须将 CS(A) 置为低电平(同时其它卡的 CS 信号线必须置为高电平)。

CS 信号在 SPI 处理(命令、响应和数据)期间必须续持有效(低电平)。唯一例外的 情况是在对卡编程的过程。在这个过程中,主机可以使 CS 信号为高电平,但不影响卡的 编程。

由图 1.4 可见, 当 SPI 总线上挂接 N 张卡时, 需要 N 条 CS 片选线。

# **1.2** 访问 **SD/MMC** 卡的 **SPI** 模式硬件电路设计

SD/MMC 卡可以采用 SD 总线访问,也可以采用 SPI 总线访问,考虑到大部分微控制 器都有 SPI 接口而没有 SD 总线接口,而且如果采用 I/O 口模拟 SD 总线,不但增加了软件 的开销,而且对大多数微控制器而言,模拟总线远不如真正的 SD 总线速度快,这将大大 降低总线数据传输的速度。

基于以上的考虑,采用 LPC2103 微控制器的 SPI 接口为例子,设计访问 SD/MMC 卡 的硬件接口电路。LPC2103 微控制器与 SD/MMC 卡卡座接口电路如图 1.5 所示。

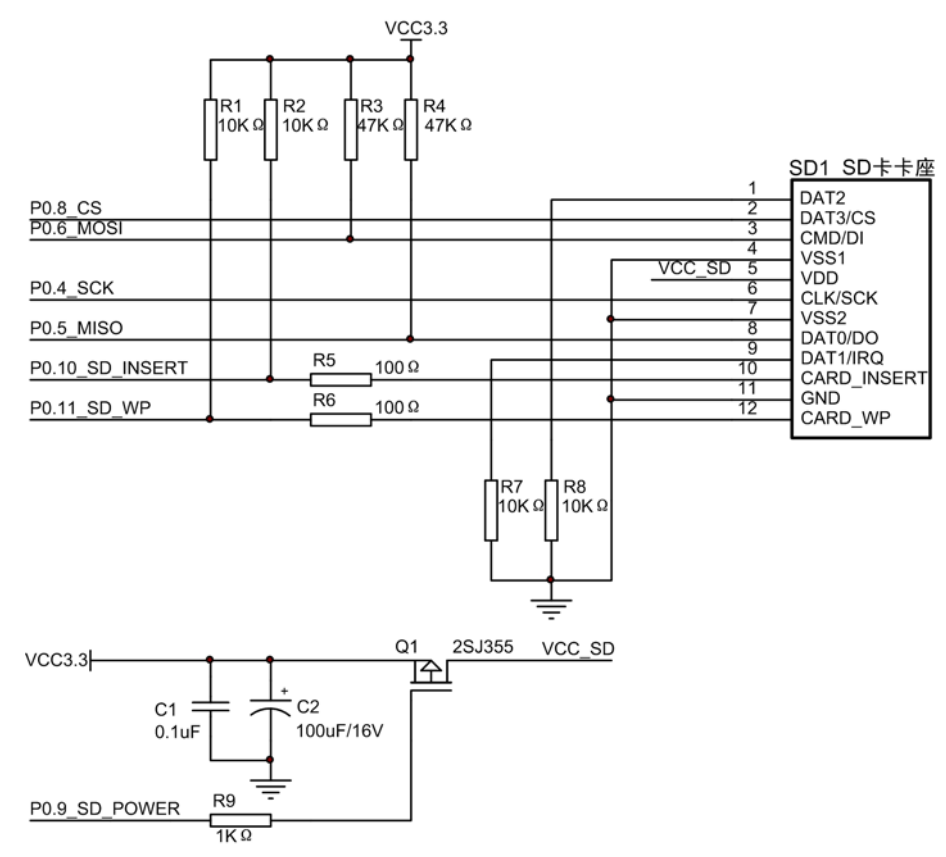

图 1.5 SD 卡卡座与 LPC2103 接口电路(SPI 模式)

图中,LPC2103 与 SD/MMC 卡卡座的连接引脚如表 1.4 所示。

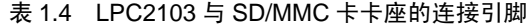

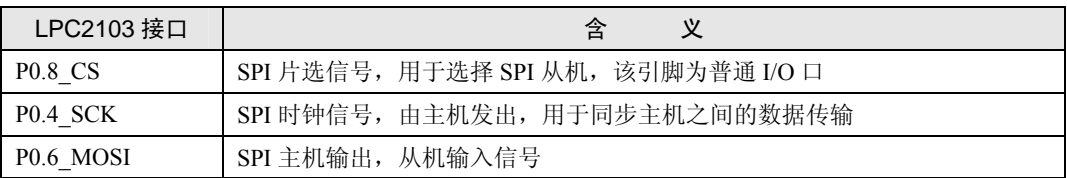

续上表

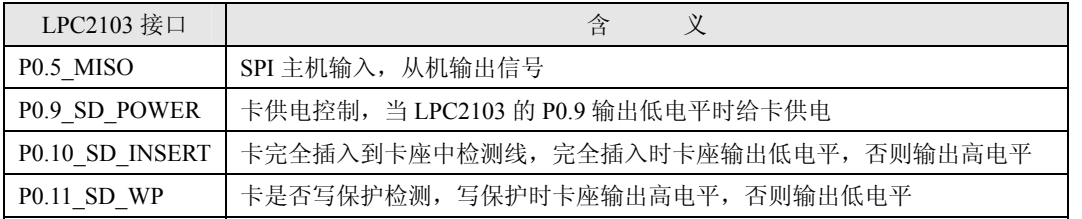

注意:对于不同的卡座,卡完全插入检测电平和写保护检测电平可能有所不同。

#### **1.2.1 SPI** 总线

如图 1.5 所示, LPC2103 SPI 接口的 P0.8 CS、P0.4\_SCK、P0.6\_MOSI、P0.5\_MISO 直 接连接到卡座的相应接口,其中 SPI 的两个数据线 P0.6\_MOSI、P0.5\_MISO 还分别接上拉 电阻,这是为了使本电路可以与 MMC 卡的接口兼容。SPI 模式下无需用到的信号线 DAT2 和 DATA1 分别接下拉电阻。

#### **1.2.2** 卡供电控制

卡的供电采用可控方式,这是为了防止 SD/MMC 卡进入不确定状态时,可以通过对卡 重新上电使卡复位而无需拔出卡。

可控电路采用 P 型 MOS 管 2SJ355, 由 LPC2103 的 GPIO 口 P0.9\_SD\_POWER 进行控 制, 当 P0.9 SD POWER 输出高电平时, 2SJ355 关断, 不给卡供电; 当 P0.9 SD POWER 输出低电平时, 2SJ355 开通, VCC3.3 电源(电压为 3.3V)给卡供电。

采用 2SJ355 的目的是当它开通时,管子上的压降比较小。2SJ355 的相关特性请见其 数据手册。用户也可以采用其它 P 型的 MOS 管,但是要考虑管子开通时,漏极与源极之 间的压降要足够小(保证 SD/MMC 卡的工作电压在允许范围内),管子允许通过的电流也 要满足卡的要求,一般一张 SD/MMC 卡工作时的最大电流通常为 45mA 左右,所以选用的 MOS 管要求允许通过 100mA 左右的电流。

### **1.2.3** 卡检测电路

卡检测电路包括两部分:卡是否完全插入到卡座中和卡是否写保护。

检测信号由卡座的两个引脚以电平的方式输出。当卡插入到卡座并插入到位时, P0.10 CARD INSERT (第 10 脚) 由于卡座内部触点连接到 GND, 输出低电平; 当卡拔出 时,该引脚由于上拉电阻 R2 的存在而输出高电平,该输出由 LPC2103 的输入引脚 GPIO(P0.10 SD INSERT)来检测。

卡是否写保护的检测与卡是否完全插入到卡座中的检测原理是一样的。

## **1.3 SD/MMC** 卡读写模块的文件结构及整体构架

本小节介绍本模块的组成文件以及它们之间的关系。

## **1.3.1 SD/MMC** 卡读写模块的文件组成

SD/MMC 卡读写模块包括的文件如表 1.5 所示。

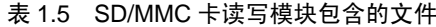

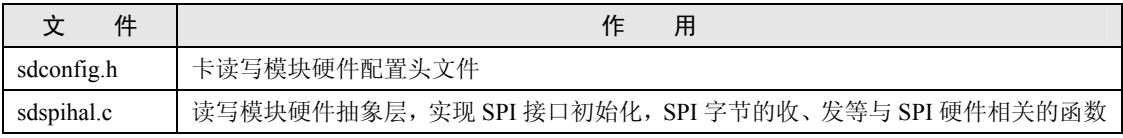

续上表

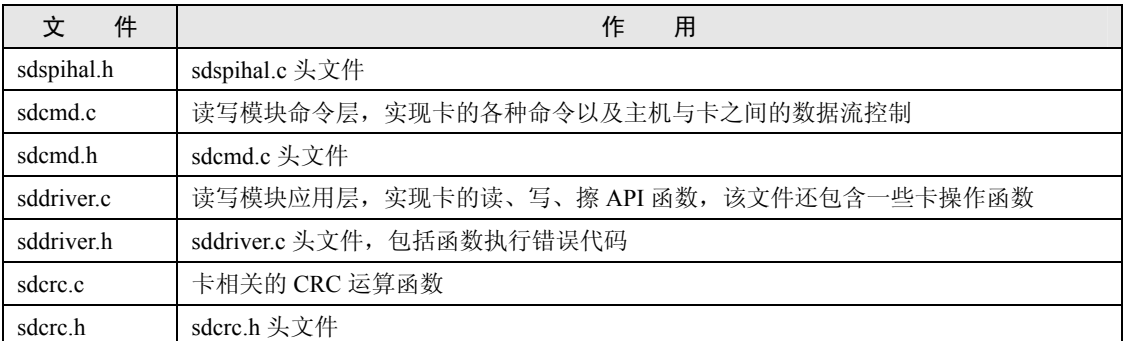

表 1.5 中这些文件构成了本模块,下面说明由这些文件构成的整体框架。

### **1.3.2 SD/MMC** 读写模块整体框架

考虑到该模块的可移植性及易用性,将模块分为 3 个层,如图 1.6 所示。图中的实时 操作系统并不是必须的,也就是说,本模块既可以应用于前后台系统(无实时操作系统), 也可以应用于实时操作系统中,本模块提供在前后台系统和实时操作系统 μC/OS-II 中接口 统一的 API 函数。

是否使用实时操作系统由本模块 sdconfig.h 文件中的宏定义 SD\_UCOSII\_EN 来使能或 禁止。

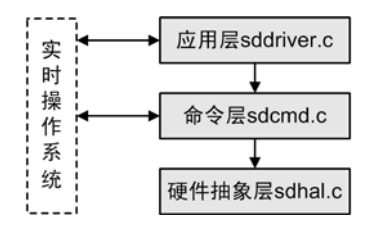

图 1.6 SD/MMC 卡读写模块结构图

各层的特点如下:

- (1) 硬件抽象层: 读写 SD/MMC 卡的硬件条件配置, 与硬件相关的函数;
- (2) 命令层:SD/MMC 卡的相关命令以及卡与主机之间数据流的控制,这一层与硬件 无关;
- (3) 应用层:向用户应用程序或文件系统提供操作卡的 API 函数。如果采用操作系统, 这一层由实时操作系统控制。

# **1.4 SD/MMC** 卡读写模块的使用说明

使用本模块之前,必须配置好本模块使用的硬件条件,如果硬件条件与 1.2 小节中的 硬件条件一样,那么无须配置本软件包就可以立即使用。下面说明怎样配置本模块的硬件 条件,才能将其用于 LPC2103 系列微控制器。

### **1.4.1 SD/MMC** 卡读写模块的硬件配置

SD/MMC 卡读写模块在 LPC2103 的配置只与 sdconfig.h 文件相关, 配置头文件 sdconfig.h 使用户能方便地配置本模块的相关功能及裁剪某些对用户来说无需用到的函数。 该小节提到的所有程序清单都在该文件上。下面阐述该头文件的配置方法。

### 1. 模块参数配置

模块的参数配置如程序清单 1.1 所示,配置选项如下:

- (1) 是否运行于 **μC/OS-II** 中。本模块既可以运行于前后台系统中,又可以运行于实时 操作系统 μC/OS-II 中。当运行于 μC/OS-II 中时, 宏定义 SD\_UCOSII\_EN 的值应 置为 1,否则应置为 0。
- (2) **CRC** 校验。由于 SD/MMC 卡在 SPI 通信模式下可以不需要进行数据传输的 CRC 校验,该宏用于使能或禁止本读写模块的数据传输 CRC 校验功能。使能 CRC 校 验则通信可靠性更高,但 CRC 运算也带来传输速度的一些损失,由于本模块采用 查表的方法计算 CRC16, 所以速度只是略有损失。
- (3) **SPI** 时钟频率。定义 SPI 总线的 CLK 线的频率,该频率值用于计算读、写、擦操 作中的超时时间对应的 CLK 个数,这样就将超时时间转换为超时计数。该频率值 的单位为: Hz, 该值需要用户定义。
- (4) **SD/MMC** 卡块的长度。定义 SD/MMC 卡块的最大长度,当今流行的 SD/MMC 卡 块的最大长度大部分都支持 512 字节。宏定义 SD\_BLOCKSIZE\_NBITS 值为 9, 对 应 于 2<sup>9</sup> = 512 字 节 ( 对 应 于 宏 定 义 SD\_BLOCKSIZE 的 值 ), SD\_BLOCKSIZE\_NBITS 与 SD\_BLOCKSIZE 一定要有这样的对应关系。 SD BLOCKSIZE NBITS 参数用于固件程序数据计算的方便。用户一般无须改动 这两个宏定义的值。

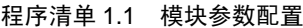

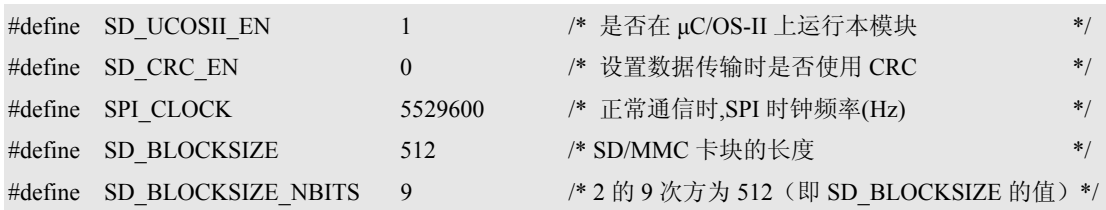

2. 功能配置

模块中有一些功能不是所有用户都可能用到的,所以可以裁剪去不需要的函数,以减 小其代码量。程序清单 1.2 的宏定义用于使能编译读写模块中的某些比较少用的函数,当 取值为 1 时, 使能编译对应的函数; 为 0 时, 禁止编译对应的函数。这些宏定义起到裁剪 读写模块代码大小的目的。

#### 程序清单 1.2 模块函数使能

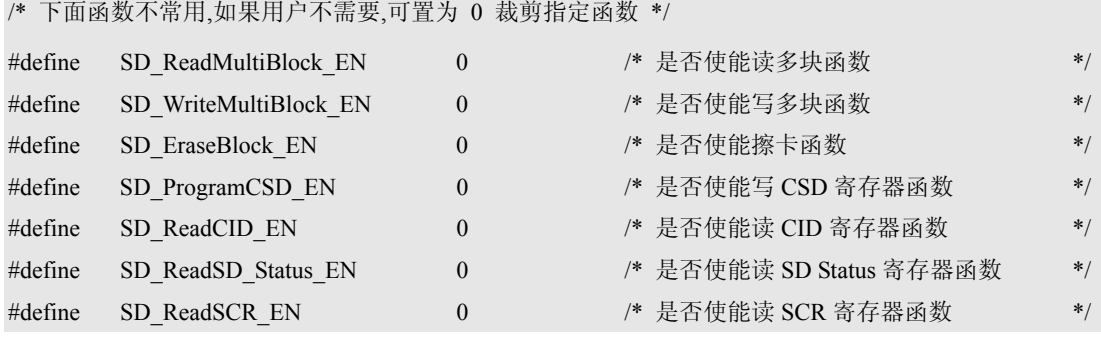

# 3. 硬件条件配置

这部分以宏的形式对卡的 SPI 口和 IO 口相关操作进行定义,尽可能地将硬件相关的部 分放于这一部分。例如,配置 LPC2103 的 4 个 I/O 口为 SPI 接口的宏定义如程序清单 1.3(1) 所示。对于 SD 卡卡座供电引脚的控制如程序清单 1.3(2)所示。用户阅读 LPC2103 的数据 手册就可以了解这些配置的含义。该文件还包括对其它 IO 口的配置,详见 sdconfig.h 文件。

#### 程序清单 1.3 LPC2103 的 IO 口配置宏定义

/\* 初始化 IO 口为 SPI 接口 \*/

#define SPI\_INIT() PINSEL0 &= ~((0x03 << 8) + (0x03 << 10) + (0x03 << 12)); \  $\text{PINSEL0} \models (0 \times 01 \ll 8) + (0 \times 01 \ll 10) + (0 \times 01 \ll 12);$  (1) /\* 电源控制引脚 \*/ (2) #define SD\_POWER  $(0x01 \leq 9)$ #define SD\_POWER\_GPIO() PINSEL0  $\&= \sim (0 \times 03 \ll 18)$  /\* 设置 POWER 口为 GPIO 口 \*/ #define SD\_POWER\_OUT() IODIR = SD\_POWER /\* 设置 POWER 口为输出口 \*/ #define SD\_POWER\_OFF() IOSET = SD\_POWER /\* 置 POWER 为高电平 \*/ #define SD\_POWER\_ON() IOCLR = SD\_POWER /\* 置 POWER 为低电平 \*/

配置头文件的全部内容就介绍到此,如果要将本模块移植到其它 MCU,则还需修改 sdhal.c 文件,这一部分与 MCU 的 SPI 接口操作相关, 如果使用 LPC2103, 那么无须改动 该文件。

还有一点容易忽略的,就是必须将 LPC2103 的外设时钟频率 Fpclk 调至最高(在允许 范围内),这样,读写模块的读定速度才能达到最高。而且 SD/MMC 卡的 SPI 总线协议中, 要求 SPI 主机必须能够控制 SPI 总线的时钟频率。LPC2103 对 SPI 总线时钟的控制函数说 明如下。

#### 4. 设置 SPI 接口的时钟频率小于 400kHz

该函数主要是在 SD/MMC 卡初始化阶段,用于设置 SPI 接口的时钟频率小于 400kHz, 因为 MMC 卡在初始化期间 SPI 总线的时钟频率不能高于 400kHz,这样本模块才能达到兼 容 MMC 卡的目的。该函数如程序清单 1.4 所示(见 sdhal.c 文件)。该函数只是修改 LPC2103 SPI 接口的 SPI 时钟计数寄存器 SPI\_SPCCR 的分频值来达到目的。

#### 程序清单 1.4 设置 SPI 接口的时钟频率小于 400kHz

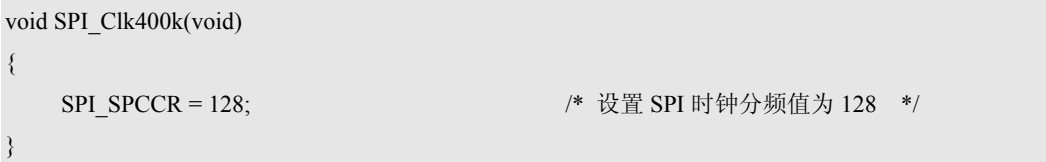

如果 LPC2103 的外部晶振频率 Fosc = 11.0592MHz, 内核时钟频率 Fcclk 设置为 Fosc 的 4 倍, 即 Fcclk = 44.2368 MHz。外设时钟频率设置为与内核时钟频率相同, 即 Fpclk = Fcclk = 44.2368 MHz,那么 SPI 总线的时钟为 Fpclk 经过 SPI\_SPCCR 寄存器分频后的时钟。 所以,要使 SPI 接口的时钟频率少于 400kHz,同时又要保证 SPI\_SPCCR 寄存器的值为大 于 8 的偶数, 该寄存器的分频值要设为 128。

得到的 SPI 接口 SCK 的频率为:

```
44.2368 / 128 = 0.3456 MHz = 345.6kHz < 400kHz。
```
同样,如果要设置 SCK 的频率为最大值,只须调用 void SPI\_ClkToMax(void)函数(见 sdhal.c 文件), 该函数只是将 SPI\_SPCCR 的值改为 8, 那么得到 SCK 的频率为:

 $44.2368 / 8 = 5.5296 MHz$ 

需要注意,当今流行的 SD/MMC 卡的 SPI 接口的时钟频率一般不允许超过 25MHz, 所以在定义 MCU 访问 SD/MMC 卡的时钟频率时,必须注意这一点。

如果读者的外部晶振频率 Fosc 或 LPC2103 外设时钟频率 Fpclk 改变了,请注意修改这

两个函数中的分频值,来优化读写模块对卡的访问速度。

配置好了硬件,那么可以使用本模块了,那么本模块提供了哪些 API 函数方便用户访 问 SD/MMC 卡?下面介绍这些 API 函数的接口。

# **1.4.2 SD/MMC** 卡读写模块提供的 **API** 函数

用户可以利用本模块提供的 API 函数对 SD/MMC 卡进行访问, 见表 1.6 至表 1.11。

表 1.6 SD\_Initialize()

| 函数名称  | SD Initialize                              |
|-------|--------------------------------------------|
| 函数原型  | INT8U SD Initialize(void)                  |
| 功能描述  | 初始化 SD/MMC 卡、设置块大小为 512 字节, 获取卡的相关信息       |
| 函数参数  | 无                                          |
| 函数返回值 | >0: 初始化失败(错误码,见表1.12)<br>SD NO ERR: 初始化成功; |
| 特殊说明  | 该函数设置了卡的读/写块长度为 512 字节                     |
| 和注意点  |                                            |

# 表 1.7 SD\_ReadBlock ()

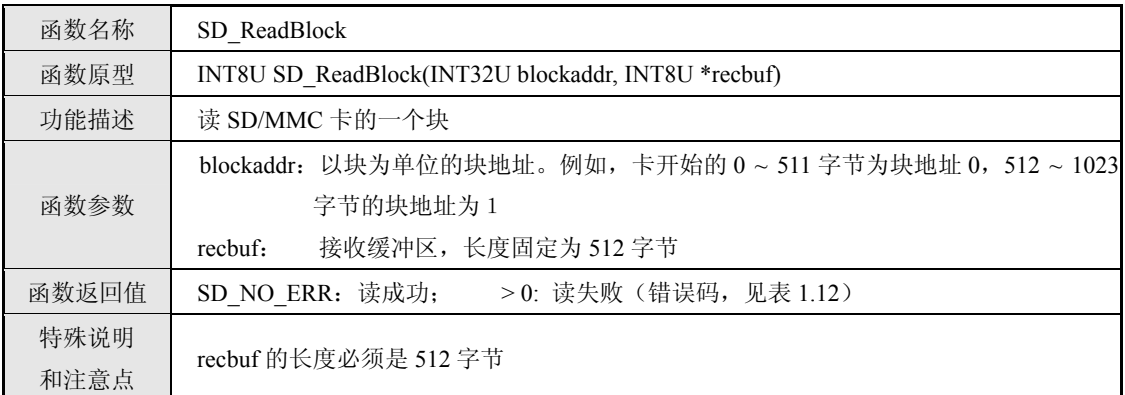

# 表 1.8 SD\_WriteBlock()

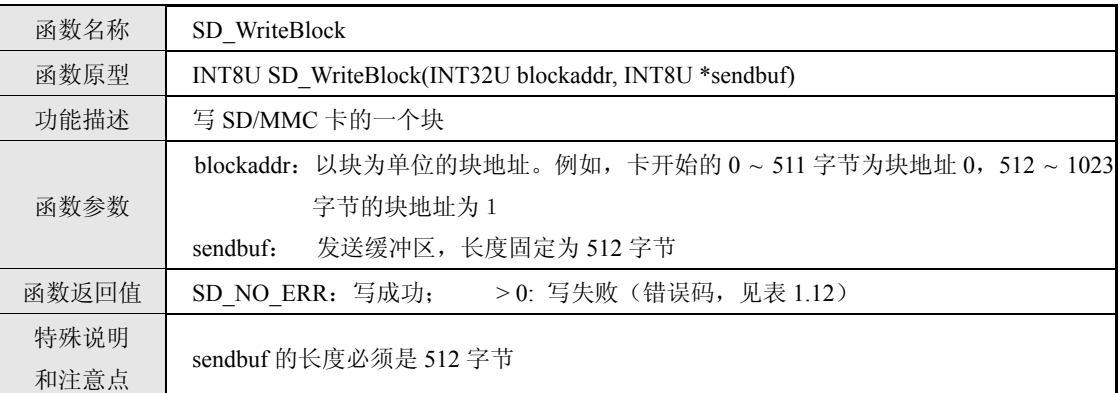

### 表 1.9 SD\_ReadMultiBlock()

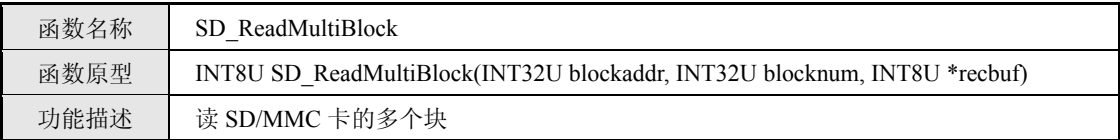

# 续上表

|       | blockaddr: 以块为单位的块地址                               |
|-------|----------------------------------------------------|
| 函数参数  | 块数<br>blocknum:                                    |
|       | 接收缓冲区,长度为 512 * blocknum 字节<br>rechuf:             |
| 函数返回值 | >0: 读失败 (错误码, 见表 1.12)<br>SD NO ERR: 读成功;          |
| 特殊说明  |                                                    |
| 和注意点  | 使用时必须将 sdconfig.h 中的宏定义值 SD ReadMultiBlock EN 置为 1 |

表 1.10 SD\_WriteMultiBlock ()

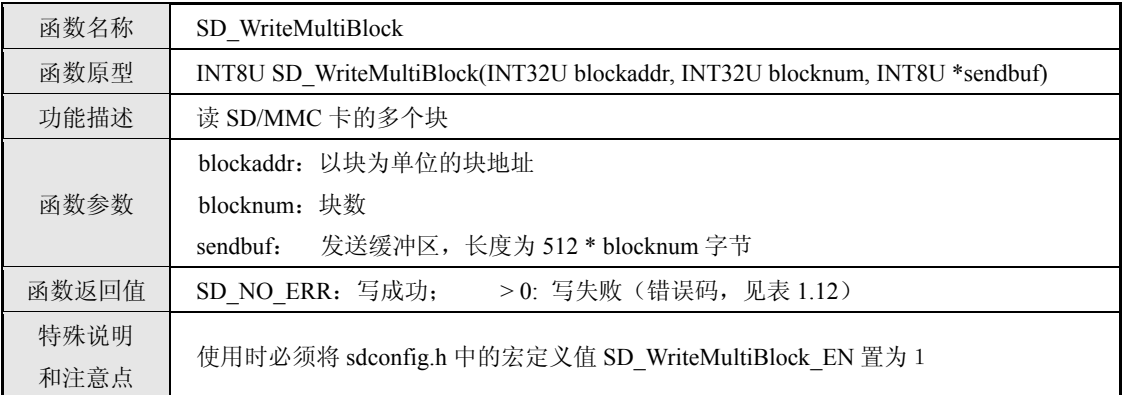

# 表 1.11 SD\_EraseBlock()

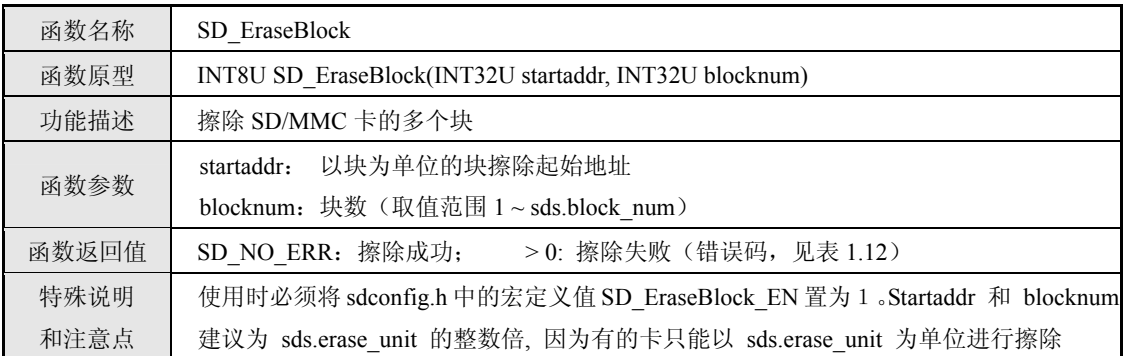

其它函数不常用,这里就不一一列出了。需要用到其它函数的读者可以阅读源码中的 函数说明。表 1.6 至表 1.11 函数返回值所代表的含义如表 1.12 所示。

表 1.12 错误代码列表

| 错误码宏定义                | 宏定义值 | 含义                    |
|-----------------------|------|-----------------------|
| SD NO ERR             | 0x00 | 函数执行成功                |
| SD ERR NO CARD        | 0x01 | 卡没有完全插入到卡座中           |
| SD ERR USER PARAM     | 0x02 | 用户使用 API 函数时, 入口参数有错误 |
| SD ERR CARD PARAM     | 0x03 | 卡中参数有错误(与本模块不兼容)      |
| SD ERR VOL NOTSUSP    | 0x04 | 卡不支持 3.3V 供电          |
| SD ERR OVER CARDRANGE | 0x05 | 操作超出卡存储器范围            |
| SD ERR UNKNOWN CARD   | 0x06 | 无法识别卡型                |
| SD ERR CMD RESPTYPE   | 0x10 | 命令类型错误                |
| SD ERR CMD TIMEOUT    | 0x11 | 命令响应超时                |

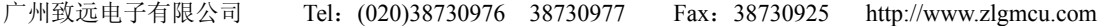

续上表

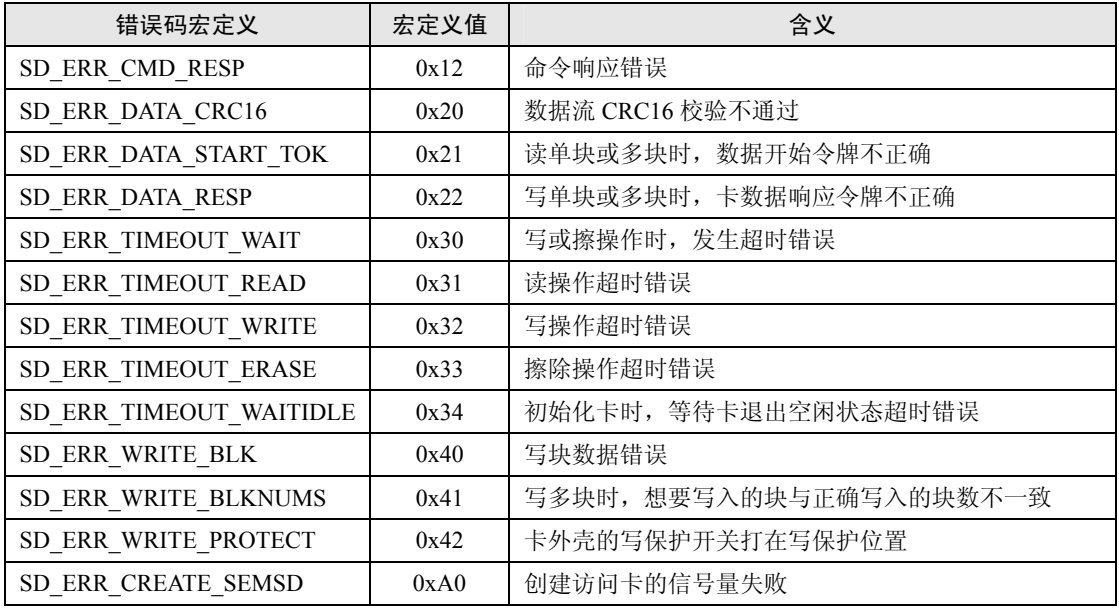

下面给出使用 SD/MMC 卡读写模块的一个例子。

# **1.5 SD/MMC** 卡读写模块的应用示例一

下面给出在 LPC2103 微处理器上使用 SD/MMC 卡读写模块对 SD/MMC 卡进行读、写 数据的例子。该例子利用 LPC2103 提供的 SPI 接口读写 SD/MMC 卡,并将写入的数据读 出后与原始数据做比较,验证读写操作的正确性。

# **1.5.1** 硬件连接与配置

用杜邦线将 EasyARM2103 与 SD CARD PACK 连接起来,连线方法如表 1.13 所示。

| EasyARM2103(JP5)  | SD CARD PACK 引脚 (J1) | 引线含义                    |  |  |  |  |  |  |
|-------------------|----------------------|-------------------------|--|--|--|--|--|--|
| 3.3V              | 3.3V                 | SD CARD PACK 供电电源       |  |  |  |  |  |  |
| <b>GND</b>        | <b>GND</b>           | 电源地                     |  |  |  |  |  |  |
| P <sub>0.9</sub>  | POW C                | 控制 3.3V 电源供给卡           |  |  |  |  |  |  |
| P <sub>0.8</sub>  | <b>CS</b>            | 选择 SD/MMC 卡             |  |  |  |  |  |  |
| P <sub>0.6</sub>  | <b>MOSI</b>          | 主机 SPI 数据输出, 卡 SPI 数据输入 |  |  |  |  |  |  |
| P <sub>0.4</sub>  | <b>SCK</b>           | SPI 总线时钟                |  |  |  |  |  |  |
| P <sub>0.5</sub>  | <b>MISO</b>          | 主机 SPI 数据输入, 卡 SPI 数据输出 |  |  |  |  |  |  |
| P <sub>0.10</sub> | <b>INSERT</b>        | 卡完全插入卡座检测               |  |  |  |  |  |  |
| P <sub>0.11</sub> | <b>WP</b>            | 卡写保护机械开关检测              |  |  |  |  |  |  |

表 1.13 EasyARM2103 与 SD CARD PACK 连接关系

SD/MMC 卡读写模块默认的硬件配置和表 1.13 的硬件条件相符。因此,不需要对读写 模块进行配置。

# **1.5.2** 实现方法

本例子将对 SD/MMC 卡进行读、写和擦除等常用操作。例子的软件结构如图 1.7 所示。

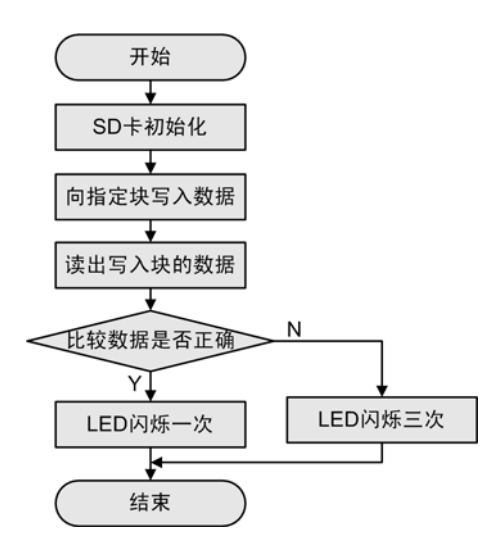

图 1.7 主函数流程图

```
SD 卡应用示例主函数如程序清单 1.5 所示。
```
{

```
程序清单 1.5 SD 卡操作主函数代码
```

```
int main (void) 
    uint32 i; 
    uint8 status; 
   uint8 sdbuf[512]={0}; //* 在放写入数据缓冲区 */
    uint8 sdbuf2[512]={0}; /* 存放读出数据缓冲区 */ 
    PINSEL1 = 0x00000000; /* 设置管脚连接 GPIO */ 
   IO0DIR |= BEEP; //* 设置 BEEP 控制口为输出 */
   IO0SET = BEEP; for(i=0;i<512;i++){ /* 初始化写入数据 */ 
      sdbuf[i] = i&0xff; } 
   status = SD_Initialize(\&sds); /* SD_初始化 */
   if (status != SD_NO_ERR){
      while(1);
    } 
   status = SD_WriteBlock(&sds,0,sdbuf); /* 将 sdbuf 缓冲区数据写入第 0 块中*/
   if (status != SD_NO_ERR)\{while(1);
    } 
   status = SD_ReadBlock(&sds,0,sdbuf2); /* 读第 0 块的数据 */
   if (status != SD_NO_ERR)\{while(1);
    } 
   status = memcmp(sdbuf,sdbuf2,512); // // 对 sdbuf2 与 sdbuf 的内容进行比较*/
```
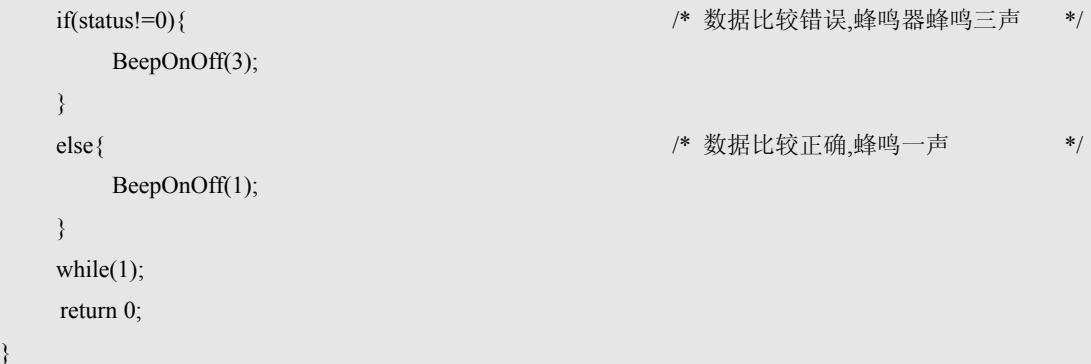

下文将对程序清单 1.5 中的 SD 卡初始化、SD 卡单块读和单块写等常用命令进行简要 分析讲解。

1. SD 卡初始化

SD 卡初始化流程如图 1.8 所示, 首先初始化访问卡的硬件条件, SdSpiHal Initialize ()函数代码如程序清单 1.6 所示。

程序清单 1.6 初始化卡访问卡的硬件条件

INT8U SdSpiHal\_Initialize(sd\_struct \*sds)

{

```
 SD_Power(); /* 对卡先下电,再上电 */ 
SPI_INIT(); \hspace{1.6cm} /* 初始化 SPI 接口 */
 SD_INSERT_GPIO(); 
SD_INSERT_IN(); \sqrt{\frac{k}{m}} 检测卡完全插入口为输入口 */ (1)
SD_WP_GPIO();
SD WP IN(); \qquad \qquad /* 写保护检测口为输入口 */ (2)
SPI CS SET(); * /* CS 置高 */
SdSpiHal_SetMCIClock(sds, SD_RATE_SLOW); /* 设置 SPI 频率小于等于 400kHZ */
SPI_SPCR = 0 << 3 | / /* CPHA = 0 第一个时钟采样 */
             1 << 4 | \sqrt{\phantom{a}} CPOL = 1, SCK 低有效 */
             1 << 5 | \sqrt{\frac{1}{2}} MSTR = 1, 设置为主模式 */
             0 \ll 6 | /* LSBF = 0, SPI 传输 MSB 在先 */
             0 \ll 7 ; 0 \ll 7 ; \sqrt{\frac{1}{2}} \sqrt{\frac{1}{2}} \sqrt{\frac{1}{ return SD_NO_ERR;
```
}

对 SD 卡先下电,再上电后,对 SPI 总线接口进行初始化。程序清单 1.6 (1) 将用于 检测卡是否完全插入的卡座的 I/O 引脚初始化为 GPIO,并且设置为输入口。程序清单 1.6 (2)将用于检测卡是否写保护的 I/O 引脚初始化为 GPIO,并且设置为输入口。

设置 SPI 的 SCK 引脚输出频率小于等于 400KHz,是因为 MMC 卡在复位阶段要求 SPI 的时钟频率要小于等于 400KHz。

注意: 在本软件包中没有用到 LPC2103 的 SPI 模块的 P0.7 (SPI 从机选择输入)引脚, 由于芯片特 性要求, 在 LPC2103 的 SPI 模块不充当从机时, 不需要将此引脚初始化为 SPI 模式, 如果初始化, SPI 模块将自动转入从机模式。

{

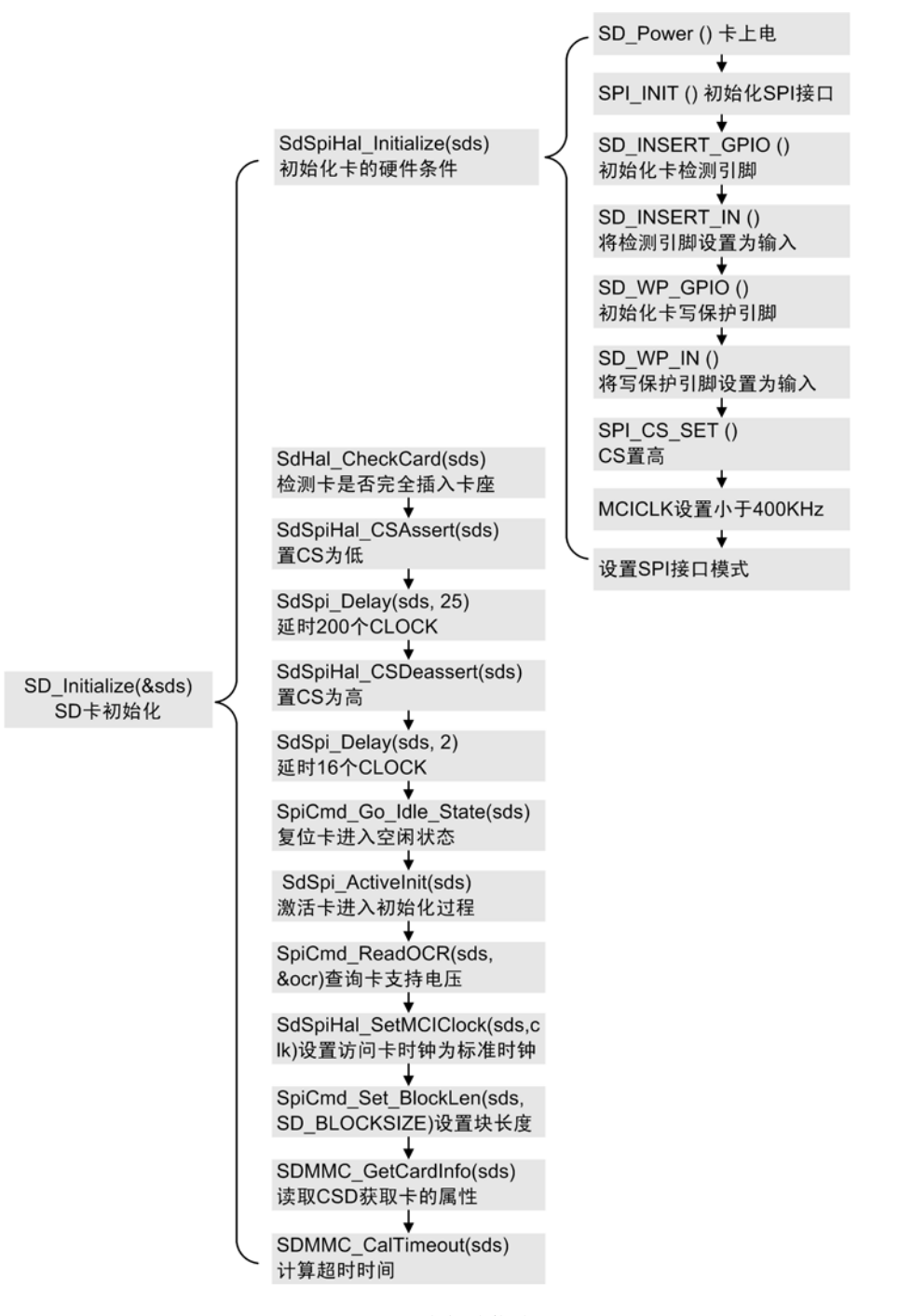

图 1.8 SD 卡初始化流程

卡完全插入卡座与卡写保护检测只须检测相关 I/O 口的电平即可。卡完全插入卡座检 测函数如程序清单 1.7 所示。该函数返回 0 表示卡未完全插入,此时,SD/MMC 卡读/写 软件包不能对卡进行操作。当卡完全插入时, P0.10\_SD\_INSERT 引脚输出低电平。

#### 程序清单 1.7 卡完全插入卡座检测函数

INT8U SdHal\_CheckCard(sd\_struct \*sds) if (SD\_INSERT\_STATUS()  $!= 0$ ) return 0;  $\angle$  /\* 未完全插入 not insert entirely  $\angle$  \*/

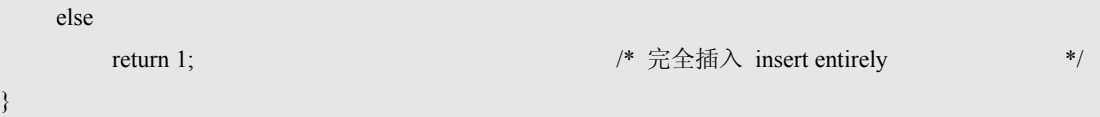

对于 SD 卡初始化流程中的其它操作如复位卡进入空闲状态、激活卡进入初始化以及 设置块长度读取卡信息等操作,是访问应用 SD/MMC 卡前规定必须要进行的准备性工作, 只有获取相应的信息,并将卡设置为合适的状态,才可对卡进行读写访问。

### 2. SD 卡单块写操作

SD/MMC 卡在 SPI 模式下的写操作包括两种:写单块和写多块。本示例重点介绍写单 块操作。卡初始化函数 SD\_Initialize()已经调用了 SpiCmd\_Set\_BlockLen()函数设定了读/写 数据块的长度 SD\_BLOCKSIZE 字节,卡在初始化后,读/写都是以块为单位,一次写操作 至少要写 SD\_BLOCKSIZE 字节。SD\_BLOCKSIZE 字节一般都为 512 字节。

SD 卡单块写操作流程图如图 1.9 所示。写单块是这样进行的:

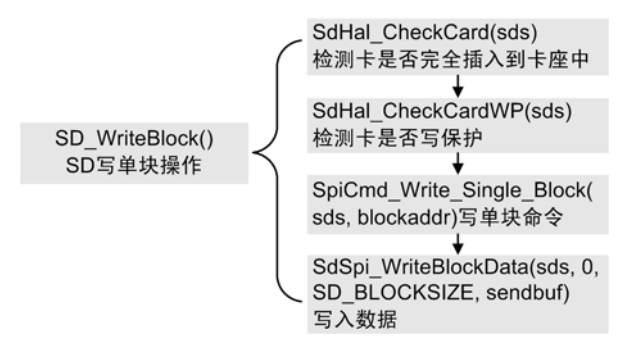

图 1.9 SD 卡单块写操作流程图

- (1) 主机检测卡是否完全插入到卡座中;
- (2) 主机检测卡是否写保护;
- (3) 以上条件满足后,主机向卡发送写单块命令,写入地址为 blockaddr 的一个数据块;
- (4) 主机紧跟这向卡发送要写入的数据块,数据块长度为 SD\_BLOCKSIZE。

SD 卡单块写操作程序清单如程序清单 1.8 所示,建议客户的应用时直接调用软件包 的 API 函数操作。

#### 程序清单 1.8 SD 卡单块写操作代码

/\*\*\*\*\*\*\*\*\*\*\*\*\*\*\*\*\*\*\*\*\*\*\*\*\*\*\*\*\*\*\*\*\*\*\*\*\*\*\*\*\*\*\*\*\*\*\*\*\*\*\*\*\*\*\*\*\*\*\*\*\*\*\*\*\*\*\*\*\*\*\*\*\*\*\*\*\*\*\*\*\*\*\*\*\*\*\*\*\*\* \*\* 函数名称: SD WriteBlock \*\* 功能描述: SPI 模式下, 向 SD/MMC 卡中写入一个块 \*\* 输 入: sd\_struct \*sds: SD/MMC 卡信息结构体 \*\* INT32U blockaddr:以块为单位的块地址, 例如, 卡开始的 0 ~ 511 字节为块地址 0, 512 ~ \*\* 1023 字节的块地址为 1 \*\* INT8U \*sendbuf : 发送缓冲区,长度固定为 512 字节 \*\* 输 出:无 \*\* 返 回 值:0:正确 >0:错误码, 见 sddriver.h 文件 \*\*\*\*\*\*\*\*\*\*\*\*\*\*\*\*\*\*\*\*\*\*\*\*\*\*\*\*\*\*\*\*\*\*\*\*\*\*\*\*\*\*\*\*\*\*\*\*\*\*\*\*\*\*\*\*\*\*\*\*\*\*\*\*\*\*\*\*\*\*\*\*\*\*\*\*\*\*\*\*\*\*\*\*\*\*\*\*\*\*/ INT8U SD\_WriteBlock(sd\_struct \*sds, INT32U blockaddr, INT8U \*sendbuf) { INT8U ret,tmp[2];

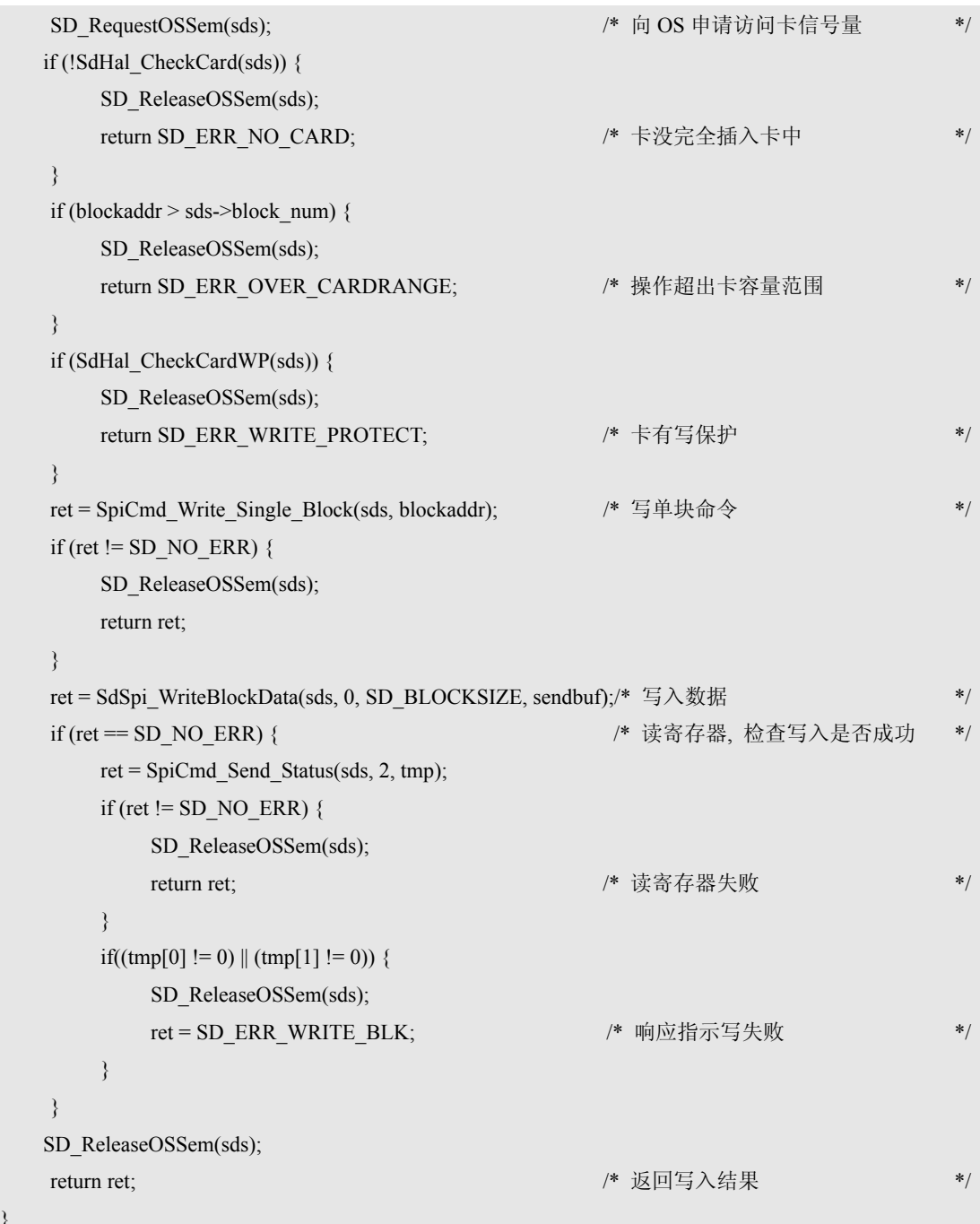

# 3. SD 卡单块读操作

}

SD/MMC 卡在 SPI 模式下的读操作也包括两种: 读单块和读多块。本示例重点介绍读 单块操作。卡初始化函数 SD\_Initialize()已经调用了 SpiCmd\_Set\_BlockLen()函数设定了读/ 写数据块的长度 SD\_BLOCKSIZE 字节。卡在初始化后, 读/写都是以块为单位, 所以一次 读操作至少要读 SD\_BLOCKSIZE 个字节。SD\_BLOCKSIZE 字节一般都为 512 字节。

SD 卡单块读操作流程图如图 1.10 所示。读单块是这样进行的:

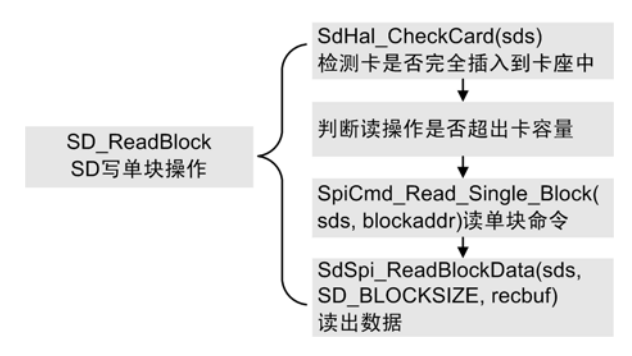

### 图 1.10 SD 单块读操作流程图

(1) 主机首先检查卡是否已经完全插入卡座中;

(2) 检查块地址是否超出卡的容量范围;

(3) 以上条件满足后,向卡发送读单块命令,读取地址为 blockaddr 的一个数据块;

(4) 调用读取块数据函数从卡读取一个数据块。

SD 卡单块读操作程序清单如程序清单 1.9 所示,建议客户的应用时直接调用软件包 的 API 函数操作。

#### 程序清单 1.9 SD 卡单块读操作代码

```
/****************************************************************************************** 
** 函数名称: SD ReadBlock
** 功能描述:SPI 模式下, 从 SD/MMC 卡中读出一个数据块
** 输 入: sd_struct *sds: SD/MMC 卡信息结构体
** INT32U blockaddr:以块为单位的块地址, 例如, 卡开始的 0 ~ 511 字节为块地址 0, 512 ~ 
** 1023 字节的块地址为 1 
** 输 出:INT8U *recbuf:接收缓冲区,长度固定为 512 字节 
** 返 回 值:0:正确 >0:错误码, 见 sddriver.h 文件
******************************************************************************************/ 
INT8U SD_ReadBlock(sd_struct *sds, INT32U blockaddr, INT8U *recbuf) 
{ 
    INT8U ret; 
   SD RequestOSSem(sds); <br> /* 向 OS 申请访问卡信号量 */
   if (!SdHal_CheckCard(sds)) {
    SD_ReleaseOSSem(sds); 
   return SD_ERR_NO_CARD;             /* 卡没完全插入卡中 */*
    } 
    if (blockaddr > sds->block_num) { 
       SD_ReleaseOSSem(sds);
       return SD_ERR_OVER_CARDRANGE; //* 操作超出卡容量范围 */
    } 
    ret = SpiCmd_Read_Single_Block(sds, blockaddr); /* 读单块命令 */
       if (ret != SD_NO_ERR) {
```

```
SD_ReleaseOSSem(sds);
       return ret; 
    } 
   ret = SdSpi_ReadBlockData(sds, SD_BLOCKSIZE, recbuf); /* 读出数据 */
   SD_ReleaseOSSem(sds); /* //* 归还访问卡信号量 */
    return ret; 
}
```
# **1.6 SD/MMC** 卡读写模块的使用示例二

下面给出在 LPC2103 微处理器上使用 SD/MMC 卡读写模块对 SD/MMC 卡进行读、写、 擦的例子。该例子基于 uCOS-II 操作系统,利用 LPC2103 提供的 SPI 接口读写 SD/MMC 卡,读取的数据通过 LPC2103 的 UART0 发送到 PC 机的软件界面显示出来,要写入卡的 数据也可以通过 PC 机软件通过 UART0 写入到卡中,另外,本例子也提供了擦卡的演示。

### **1.6.1** 实现方法

本例子最主要的任务是演示读写 SD/MMC 卡,为了实现能够实现 LPC2103 与 PC 的通 信,本例子使用了串口中间件与数据队列中间件,来收发来自 PC 机的数据。例子的软件 结构如图 1.11 所示。

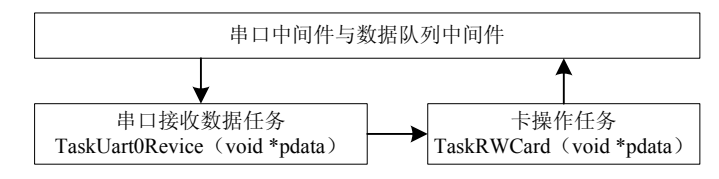

图 1.11 例子实现方法

图 1.11 中,本例子只包括两个中间件和两个任务:

- 串口中间件与数据队列中间件。这两个中间件用于接收来自 UART0 的数据,或 将数据通过 UART0 发送到 PC。
- 串口接收数据任务。接收来自 PC 机的数据,并负责将收到的数据发送给卡操作 任务。
- 卡操作任务。接收来自串口接收数据任务的数据,根据数据中包括的命令和数据 实现对 SD/MMC 卡的读、写、擦。并将执行结果或数据提交给串口中间件与数据 队列中间件, 由它们发送到 PC 机, 报告读到的数据或执行的结果。

可见, PC 机与卡操作任务之间需要一个协议来协调, 才能正确完成对 SD/MMC 卡的 初始化、读、写、擦。

因此,可以制定一个简单的协议来完成:

- (1) 定义 LPC2103 的 UART0 接收触发中断深度为 8 个字节,并定义 8 个字节为一帧, 数据的传输以帧为单位,PC 机发送的帧称为命令帧,LPC2103 发送的帧称为响应 帧。
- (2) PC 机发送的每一帧的第 1 个字节为命令字, 2 ~ 8 个字节为数据部分, 如图 1.12 所示。
- (3) LPC2103 每收到 PC 机的一个帧, 根据命令字进行相应的处理(如读卡), 然后将 处理结果打包成一帧发回 PC 机, 帧头为 LPC2103 收到的命令字, 2~8 字节为响

应部分。  $2 \dots 8$ PC→LPC213x 命令帧 命令字 **<br />** 数据部分 LPC213 $x \rightarrow$ PC 响应帧  $2 \dots 8$ 命令字 响应部分

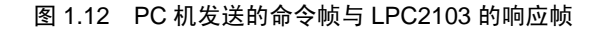

- (4) 在内存中开辟一片缓冲区 INT8U sd\_buf[512], 大小为 520 字节(比 SD/MMC 卡 的一个块大 8 个字节)。用于保存从卡中读到的数据或即将写进卡中的数据。
- (5) 根据以上四点,制定卡操作任务对 SD/MMC 卡进行初始化、读、写、擦的方法, 其示意图如图 1.13 所示。

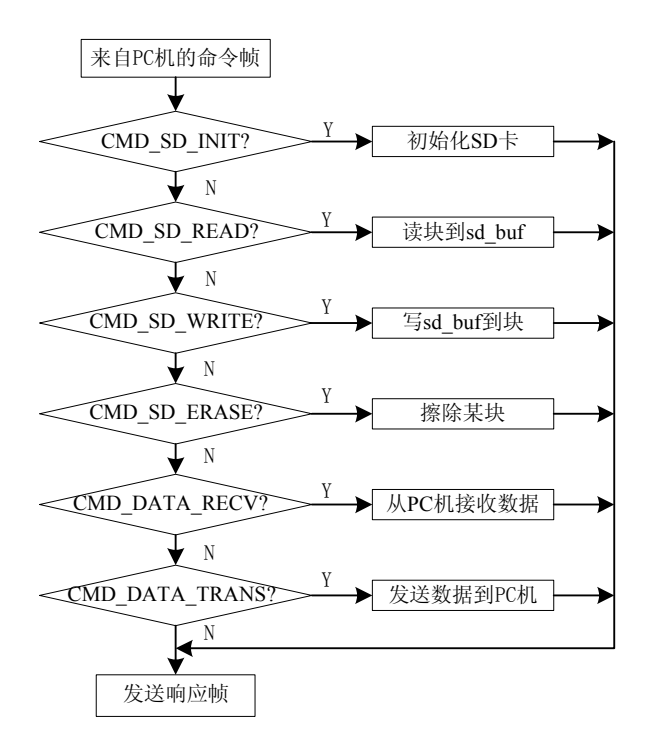

图 1.13 卡操作任务对命令帧的响应示意图

如图 1.13 所示,卡操作任务根据命令帧的第 1 个字节,执行下面的分支。

- z **CMD\_SD\_INIT** 命令,卡初始化命令。卡操作任务执行对 SD/MMC 卡的初始化, 然后将执行结果放入响应帧的第 2 个字节, 向 PC 机报告初始化结果。
- CMD SD READ 命令,读指定的块。PC 机将要读的块地址放入 CMD SD READ 命令后的两个字节中,卡操作任务调用读块函数读出指定的块,暂存于 sd buf[] 中,读块函数的返回值放入响应帧的第 2 个字节,向 PC 机报告读操作是否成功。
- CMD SD WRITE 命令, 写指定的块。 PC 机将要写的块地址放入 CMD\_SD\_WRITE 命令后的两个字节中,卡操作任务调用写块函数将 sd\_buf[]中的 数据写入卡中,写块函数的返回值放入响应帧的第 2 个字节,向 PC 机报告写操 作是否成功。
- z **CMD\_SD\_ERASE** 命令,擦除指定的块。PC 机将要擦除的块的地址与要擦除的 块数放在该命令字的后面,卡操作任务调用擦块函数将指定的块擦除, 擦除函数 的返回值放入响应帧的第 2 个字节,向 PC 报告擦除操作是否成功。
- CMD SD RECV 命令,接收数据命令。该命令帧的 2 ~ 3 字节指出接收数据的 sd buf[]地址, 4 ~ 8 字节为 PC 发来的数据, 卡操作任务将接收到的数据放入 sd\_buf[]的中。
- CMD SD TRANS 命令,发送数据命令。该帧的第 2 和第 3 个字节指明 PC 机要 读取 sd buf[]中的数据的缓冲区地址,卡操作任务将该地址的数据发往 PC 机, 数 据存放于响应帧的 2 ~ 8 字节中。

执行以上任何一个分支后,卡操作任务都发送响应帧到 PC 机。

(6) 利用以上命令,对卡进行初始化、读、写、擦是这样进行的,如图 1.14 所示。

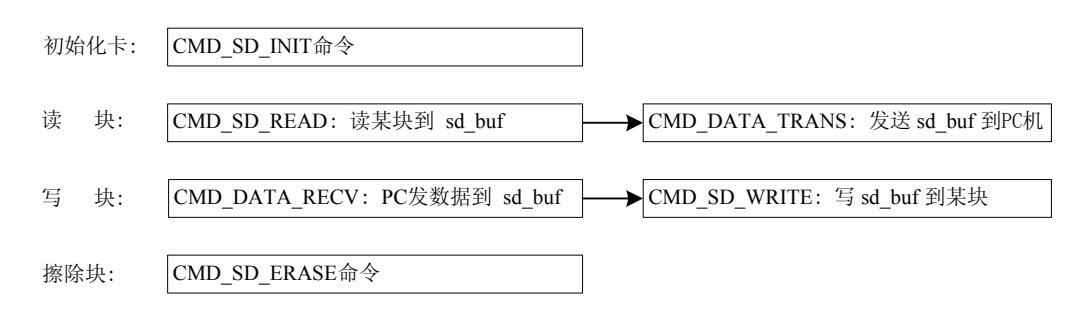

图 1.14 对卡进行各种操作需要执行的命令分支

以上几点是实现图 1.11 的具体协议。下面先给出实现本例子的实验步骤,然后给出实 现以上协议的示例代码。

# **1.6.2** 例子建立与运行步骤

下面简单说明本例子的建立过程。

- 1. 用 ADS1.2 建立一个工程,工程名为 SDMMCExam,建立时使用工程模板 ARM Image for uCOSII for LPC2103。建立完成后,生成文件夹 SDMMCExam。
- 2. 在 SDMMCExam 目录下建立一个目录 SDMMC, 在该目录下放置 SD/MMC 卡读 写模块的所有文件。
- 3. 在 SDMMCExam 的同级目录下建立 arm 和 Source 文件夹, Source 文件夹放置 μC/OS-II 源代码。arm 目录中放置与 LPC2000 硬件相关的 μC/OS-II 移植代码。
- 4. 在 SDMMCExam 目录下建立一个文件夹 uart0, 将串口中间件相关文件放于该文 件夹中,建立 queue 文件夹,将数据队列中间件相关文件放于该文件夹中。
- 5. 在本工程中建立 3 个组, 分别为 SDMMC、uart、queue, 将对应的模块或中间件 加入这些组中。
- 6. 在 config.h 中删除原有的"#include "..\..\Arm\_Pc\pc.h""语句。
- 7. 打开工程中的 config.h 文件, 将 LPC2103 外设时钟频率做以下修改。

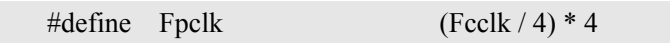

8. 打开 sdconfig.h 文件, 将宏定义 SD\_EraseBlock\_EN 的值置为 1。

#define SD\_EraseBlock\_EN 1

9. 在 config.h 文件中加入相关模块和中间件的头文件及配置。如程序清单 1.10 所示。

## 程序清单 1.10 相关模块和中间件的头文件及配置

```
/* SD/MMC 模块头文件 */
```
#include "sdconfig.h"

#include "sddriver.h" /\* 数据队列的配置 \*/ #define QUEUE\_DATA\_TYPE uint8 #include "\queue\queue.h" #define EN\_QUEUE\_WRITE 1 /\* 禁止(0)或允许(1)FIFO 发送数据 \*/ #define EN\_QUEUE\_WRITE\_FRONT 0 /\* 禁止(0)或允许(1)LIFO 发送数据 \*/ #define EN\_QUEUE\_NDATA 1 /\* 禁止(0)或允许(1)取得队列数据数目 \*/ #define EN\_QUEUE\_SIZE 1 /\* 禁止(0)或允许(1)取得队列数据总容量 \*/ #define EN\_QUEUE\_FLUSH 0 /\* 禁止(0)或允许(1)清空队列 \*/ /\* UART0 的配置 \*/ #include "uart0.h" #define UART0\_SEND\_QUEUE\_LENGTH 60 /\* 给 UART0 发送数据队列分配的空间大小 \*/ 10. 打开 os\_cfg.h 文件, 将操作系统使用的最大事件数改为 3。 #define OS\_MAX\_EVENTS 3

- 11. 如果硬件接线和图 1.5 一样, 那么无须配置 sdconfig.h, 否则按 1.4.1 小节的说明 进行配置。建议将 sdconfig.h 文件放于 SDMMCExam\src 目录下, 因为这是配置 SD/MMC 读写模块的文件,是可以被用户修改的文件。
- 12. 在工程 irq.s 文件的最后添加 UART0 中断服务程序的汇编语言部分代码, 如程序 清单 1.11 所示

### 程序清单 1.11 增加 UART0 中断服务程序的代码

;/\*定时器 0 中断\*/

;/\*Time0 Interrupt\*/

Timer0\_Handler HANDLER Timer0\_Exception

;/\*通用串行口 0 中断\*/

UART0\_Handler HANDLER UART0\_Exception

13. 在 Target.c 文件的 TargetInit()函数中,添加初始化 UART0 的代码,如程序清单 1.12 所示。

## 程序清单 1.12 添加 UART0 初始化代码

```
void TargetInit(void)
```
{

```
 OS_ENTER_CRITICAL(); 
srand((uint32) TargetInit);
VICInit();
Timer0Init();
 UART0Init(115200); 
 OS_EXIT_CRITICAL();
```
}

14. 在 Target.c 文件的 VICInit()函数中,添加 UART0 向量中断的初始化代码, 如程序 清单 1.13 所示。

```
程序清单 1.13 UART0 向量中断初始化
```

```
void VICInit(void)
```
{

extern void IRO Handler(void); extern void Timer0\_Handler(void); extern void UART0\_Handler(void);

 $VICIntEnClr = 0xffffffff;$ 

VICDefVectAddr = (uint32)IRQ\_Handler;

VICVectAddr14 =  $(uint32)UART0$  Handler; VICVectCntl14 =  $(0x20 | 0x06)$ ;

VICIntEnable =  $1 \le 6$ ;

VICVectAddr15 = (uint32)Timer0\_Handler;

VICVectCntl15 =  $(0x20 | 0x04)$ ;

```
VICIntEnable = 1 \le 4;
```
}

- 15. 根据例子的协议分析, 在 main.c 文件中编写通过串口读写 SD/MMC 卡的相关函 数。
- 16. 选择 DebugInFlash 生成目标,然后编译连接工程。在 ADS1.2 集成开发环境中选 择 Project->Debug, 启动 AXD 进行 JTAG 仿真调试, 并全速运行程序。
- 17. 确保硬件连接正确, SD 或 MMC 卡已插入到卡座中。
- 18. 将产品光盘中提供的 PC 机端可执行软件 SDExample.exe 复制到硬盘, 在 ADS1.2 的程序运行后运行该软件。软件界面如图 1.15 所示。
- 19. 在图 1.15 中, 选择串口号及通信波特率, 然后按"连接 LPC2103"按键, "执行 结果"框中将显示该软件是否能与 LPC2103 成功通信。
- 20. 如果打开串口成功,那么请按"初始化 SD/MMC 卡",是否初始化成功将在"执 行结果"中显示出来。如果初始化失败,该"执行结果"将显示出错误代码,显 示的错误码与表 1.12 一一对应,给出错误码的目的是方便用户调试程序。
- 21. SD/MMC 卡初始化成功后, 在"读写擦"框中填写要读的块的块地址, 然后, 按 "读"按键,读得的块的内容在"数据显示"框中显示出来,"执行结果"框将显 示执行结果,如果执行结果有错,将给出错误代码。

| SDExample                            |     |      |                          |      |                   |      |        |     |        |      |                         |        |      |      |     |     |  |                                          |
|--------------------------------------|-----|------|--------------------------|------|-------------------|------|--------|-----|--------|------|-------------------------|--------|------|------|-----|-----|--|------------------------------------------|
| 数据显示                                 |     |      |                          |      |                   |      |        |     |        |      |                         |        |      |      |     |     |  | 控制                                       |
| -块内偏移 ---------------块               |     |      |                          |      |                   |      | 数      |     | 楛      |      |                         |        |      |      |     |     |  | 端口<br>串口1                                |
| 000000000 00 00 00 00 00 00 00 00 00 |     |      |                          |      |                   |      |        |     |        |      | 00 00 00 00 00 00 00 00 |        |      |      |     |     |  |                                          |
| 00000010                             | -nn | -nn  | nn.                      | .nn  | nn.               | nn.  | nn.    | -00 | 00     | -00  | nn.                     | -nn    | nn.  | nn.  | .nn | .nn |  | 波特率<br>115200<br>$\overline{\mathbf{v}}$ |
| 00000020                             | .nn | nn.  |                          |      | 00 00 00 00       |      | 00.    | -00 | 00 OO  |      |                         | nn nn  | .nn  | nn.  | .nn | .nn |  |                                          |
| 00000030 00                          |     | nn.  | nn.                      | nn.  | .nn               | nn.  | nn.    | -nn | .nn    | -nn  | nn nn                   |        | nn.  | nn.  | -nn | .nn |  | 连接LPC213x                                |
| nnnnnn4n                             | -nn | .nn  | .nn                      | nn.  | nn.               | nn.  | nn.    | 00  | .nn    | -nn  | 00                      | .nn    | .nn  | nn.  | .nn | .nn |  |                                          |
| 00000050 00                          |     | nn.  |                          |      | 00 00 00 00 00 00 |      |        |     | 00 00  |      | 00 OO                   |        | .nn  | nn.  | .nn | .nn |  | 制始化SD/MMC                                |
| 00000060                             | -nn | nn.  | nn.                      | nn.  | nn.               | .nn  | nn.    | -nn | nn.    | -00  | nn.                     | .nn    | .nn  | nn.  | .nn | .nn |  | 读写<br>擦                                  |
| 00000070                             | -nn | .nn  | nn.                      | nn.  | .nn               | -nn- | .nn    | -nn | .nn.nn |      | nn.                     | -nn    | .nn  | nn.  | .nn | .nn |  |                                          |
| annanan                              | -nn | nn.  | nn.                      | -00. | -nn-              | -00- | nn.    | -00 | -nn    | -00  | -00-                    | -00    | .nn  | nn.  | -nn | .nn |  | 10<br>块地址:                               |
| 00000090                             | -00 | nn.  |                          |      | .00.00.00.00      |      | .00.00 |     | -00    | - 00 | 00 OO                   |        | .nn  | nn.  | .nn | .nn |  |                                          |
| 000000A0                             | -00 | -00  | 00.                      | -00- | -00-              | -00- | -00-   | -00 | -00-   | -00  | -00-                    | -00    | -00  | oo.  | -00 | 00  |  | 写<br>读                                   |
| 000000B0                             | -00 | -00- | . 00. 00. 00. 00         |      |                   |      | 00 OO  |     | 00 OO  |      |                         | .00 OO | -00. | -00- | -00 | .nn |  |                                          |
| 000000C0                             | -00 | -00  | nn.                      | -00  | 00.               | -00  | -00.   | 98  | -00    | -00  | -00-                    | -00    | .nn  | 00.  | .nn | .nn |  | 擦除                                       |
| 000000DO.                            | -00 | nn.  | . 00. 00. 00. 00. 00. 00 |      |                   |      |        |     |        |      | .00.00.00.00            |        | -nn  | nn.  | -00 | -nn |  |                                          |
| 000000E0.                            | -00 | -00  | nn.                      | -00- | -00-              | -00- | -00-   | -00 | -00-   | -00  | -00-                    | -00    | .nn  | 00.  | -00 | .nn |  | 执行结果                                     |
| 000000F0.                            | -00 | -00  | -00.                     | -00  | -00-              | 00.  | -00.   | -00 | -00    | -00  | -00-                    | -00    | -00  | 00.  | -00 | .nn |  | SD/MMC卡初始化成功                             |
| 00000100 00                          |     | -00- | 00.                      | -00- | 00 OO             |      | 00 OO  |     | 00 OO  |      | 00 OO                   |        | 00   | 99.  | -00 | -nn |  | ,可以对卡操作了!                                |
| 00000110                             | 00  | .nn  | nn.                      | nn.  | -00-              | 00   | nn.    | 00  | 00     | -00  | -nn                     | -nn    | .nn  | nn.  | -nn | .nn |  |                                          |
| 00000120                             | -00 | nn.  | 00.                      | 00   | -00-              | 00.  | 00.    | -00 | 00 OO  |      | -00-                    | -00    | .nn  | nn.  | .nn | .nn |  |                                          |
|                                      |     |      |                          |      |                   |      |        |     |        |      |                         |        |      |      |     | 00  |  | 退出                                       |
|                                      |     |      |                          |      |                   |      |        |     |        |      |                         |        |      |      |     |     |  |                                          |

图 1.15 连接 LPC2103 并初始化 SD/MMC 卡

22. 如果想要写某块,则需要用鼠标点击在"数据显示"框中的"块数据"区,然后 用键盘键入要写入的数据,然后按"写"按键,软件将该块写入到 SD/MMC 卡中, "执行结果"框将显示执行结果。如图 1.16 所示。

| -块内偏移 ---------------块   数                               |       |       |     |    |    |                               |    | 据- |                |      |      |      |      |                                     |  | 串口1<br>端口                                                                                                    |
|----------------------------------------------------------|-------|-------|-----|----|----|-------------------------------|----|----|----------------|------|------|------|------|-------------------------------------|--|----------------------------------------------------------------------------------------------------|
| 00000000 00 01 02 03 04 05 06 07 08 09 0A 0B 0C 0D 0E 0F |       |       |     |    |    |                               |    |    |                |      |      |      |      |                                     |  |                                                                                                    |
|                                                          |       |       |     |    |    |                               |    |    |                |      | -11  | 11   | -11  | 11 11                               |  | 波特率<br>115200                                                                                                    |
| 00000020 22 22 22                                        |       |       |     |    |    | 22 22 22 22 22 22 22 22 22    |    |    |                |      |      | -22. |      | 22 22 22                            |  |                                                                                                    |
|                                                          |       |       |     |    |    |                               |    |    |                |      |      |      |      |                                     |  | 连接LPC213x                                                                                                    |
|                                                          |       |       |     |    |    |                               |    |    |                |      |      |      |      |                                     |  |                                                                                                    |
|                                                          |       |       |     |    |    |                               |    |    |                |      |      |      |      |                                     |  | 初始化SD/MMC卡                                                                                                    |
|                                                          |       |       |     |    |    |                               |    |    |                |      |      |      |      | 66 66 66                            |  | 读写擦                                                                                                    |
| 00000070 77 77 77                                        |       |       |     |    |    |                               |    |    |                |      |      |      |      | דד דד דד דד דד דד דד דד דד דד דד דד |  |                                                                                                    |
| 00000080 88                                              | 88 88 |       |     |    |    | 88 88 88 88 88 88 88 88 88 88 |    |    |                |      |      |      | -88  | 88 88                               |  | 块地址: 0                                                                                                    |
|                                                          |       |       |     |    |    |                               |    |    |                |      |      |      |      |                                     |  |                                                                                                    |
|                                                          |       |       |     |    |    |                               |    |    |                |      |      |      |      |                                     |  | en de la provincia de la provincia de la provincia de la provincia de la provincia de la provincia de la provi<br>De la provincia de la provincia de la provincia de la provincia de la provincia de la provincia de la provinci<br><br>读 |
|                                                          |       |       |     |    |    |                               |    |    |                |      |      |      |      |                                     |  |                                                                                                    |
|                                                          |       |       |     |    |    |                               |    |    |                |      |      |      |      |                                     |  | 擦除                                                                                                    |
|                                                          |       |       |     |    |    |                               |    |    |                |      |      |      |      |                                     |  |                                                                                                    |
| 000000E0 EE EE EE EE EE EE                               |       |       |     |    |    | EE EE                         |    |    | EE EE EE EE EE |      |      |      | EE.  | EE EE                               |  | 执行结果                                                                                                    |
| 000000F0 FF FF                                           |       | FF    | FF  | FF | FF | FF                            | FF |    | FF FF FF       |      | FF   | FF   | FF   | FF FF                               |  | SD/MMC卡写单块成功                                                                                                    |
| 00000100 00                                              | 00.   | -00   | 00. |    |    | 00 00 00 00 00                |    |    | -00-           | -00- | -00. | -00  | -00. | .00.00                              |  |                                                                                                    |
| 00000110 00                                              |       | 00 OO |     |    |    |                               |    |    |                |      | 00.  | -00  | -00  | .00.00                              |  |                                                                                                    |
| 00000120 00                                              |       |       |     |    |    | 00 00 00 00 00 00 00 00 00 00 |    |    |                |      | 99.  | -00  | -00  | 00,00                               |  |                                                                                                    |
|                                                          |       |       |     |    |    |                               |    |    |                |      |      |      |      |                                     |  | 退出                                                                                                    |

图 1.16 写 SD/MMC 卡

如果想要擦 SD/MMC 卡, 那么请按"擦除"按键, 将弹出如图 1.17 所示的擦除对话 框,填写好起始块地址和要擦除的块数,然后按"擦除"。擦除操作执行结果将在图 1.16 所示的"执行结果"中显示出来。擦除限制 5000 块的目的是防止擦除时间太长导致串行通 信超时,并非说 SD/MMC 卡一次擦除操作只能擦 5000 块。

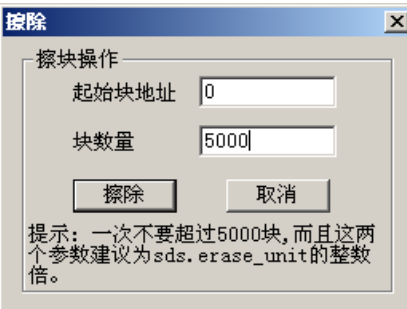

图 1.17 擦除操作对话框

图 1.17 还提示用户擦卡的"起始块地址"和"块数量"建议为 sds.erase\_uint 的整数倍。 这是因为有一些卡擦卡的单位为 sds.erase\_uint 块, 也就是说, 即使命令卡只擦除"起始块 地址"这一块,但 SD/MMC 卡将擦除"起始块地址"开始的 sds.erase\_uint 块。

### **1.6.3** 参考程序

1. 在 main.c 文件中加入相关头文件及定义即将用到的全局变量。如程序清单 1.14 所 示。

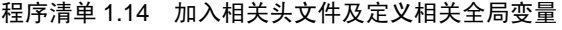

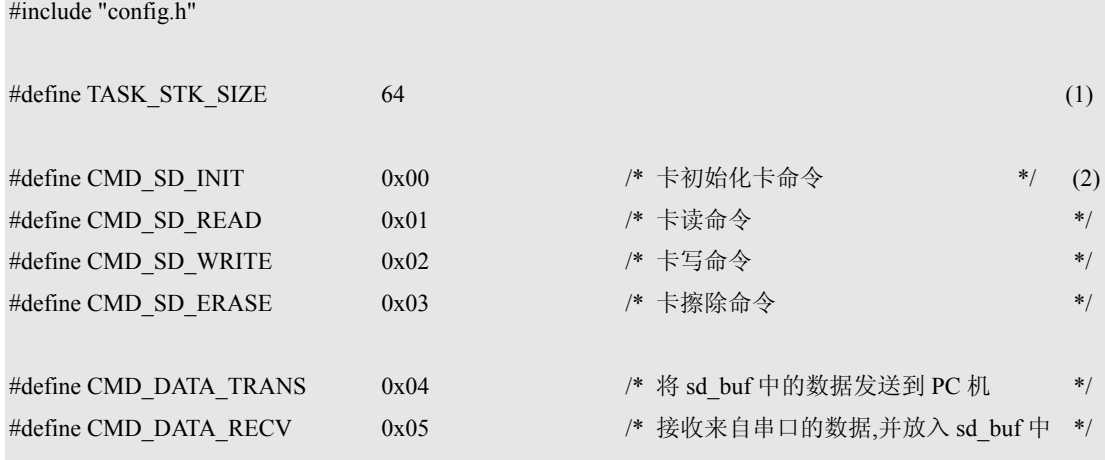

/\* SD/MMC 卡读写缓冲区,比 SD/MMC 卡一个块大 8 字节 \*/

uint8 sd buf[520]; (3)  $(3)$ 

程序清单 1.14(1)定义了任务使用的堆栈大小,程序清单 1.14(2)为 PC 机发送的命令帧 的命令字定义,程序清单 1.14(3)为 SD/MMC 卡读写时使用的缓冲区,该缓冲区比 SD/MMC 卡的一个块大 8 个字节,这样定义的目的是为了串口操作的方便(串口的接收以 8 个字节 作为接收中断触发深度)。

2. 定义各任务的堆栈及 UART0 接收数据邮箱, 如程序清单 1.15 所示。

## 程序清单 1.15 堆栈及邮箱定义

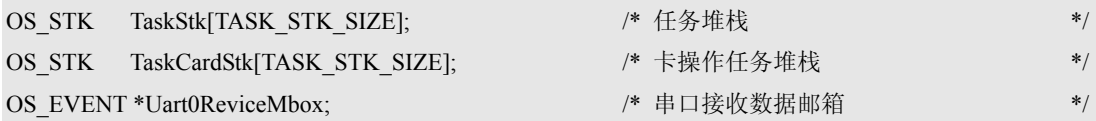

3. 编写主函数 main(), 如程序清单 1.16 所示。本函数创建了操作系统运行的第一个 任务 TaskCard (), 如程序清单 1.16(1)所示。

```
程序清单 1.16 main()函数
```
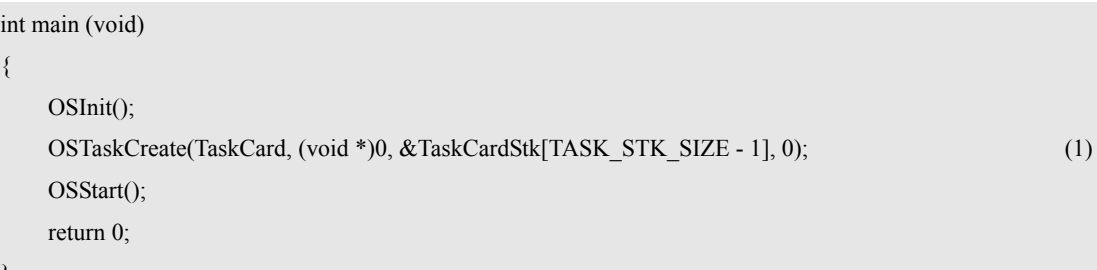

}

{

4. 编写卡操作任务 TaskCard(), 该函数作为 main()函数创建的第 1 个任务, 它将初 始始化相关硬件(如程序清单1.17(3)),建立串口接收数据邮箱(如程序清单1.17(1) 所示)和其它任务(如程序清单 1.17(2)所示),并将本任务做为卡操作任务。

## 程序清单 1.17 卡操作任务

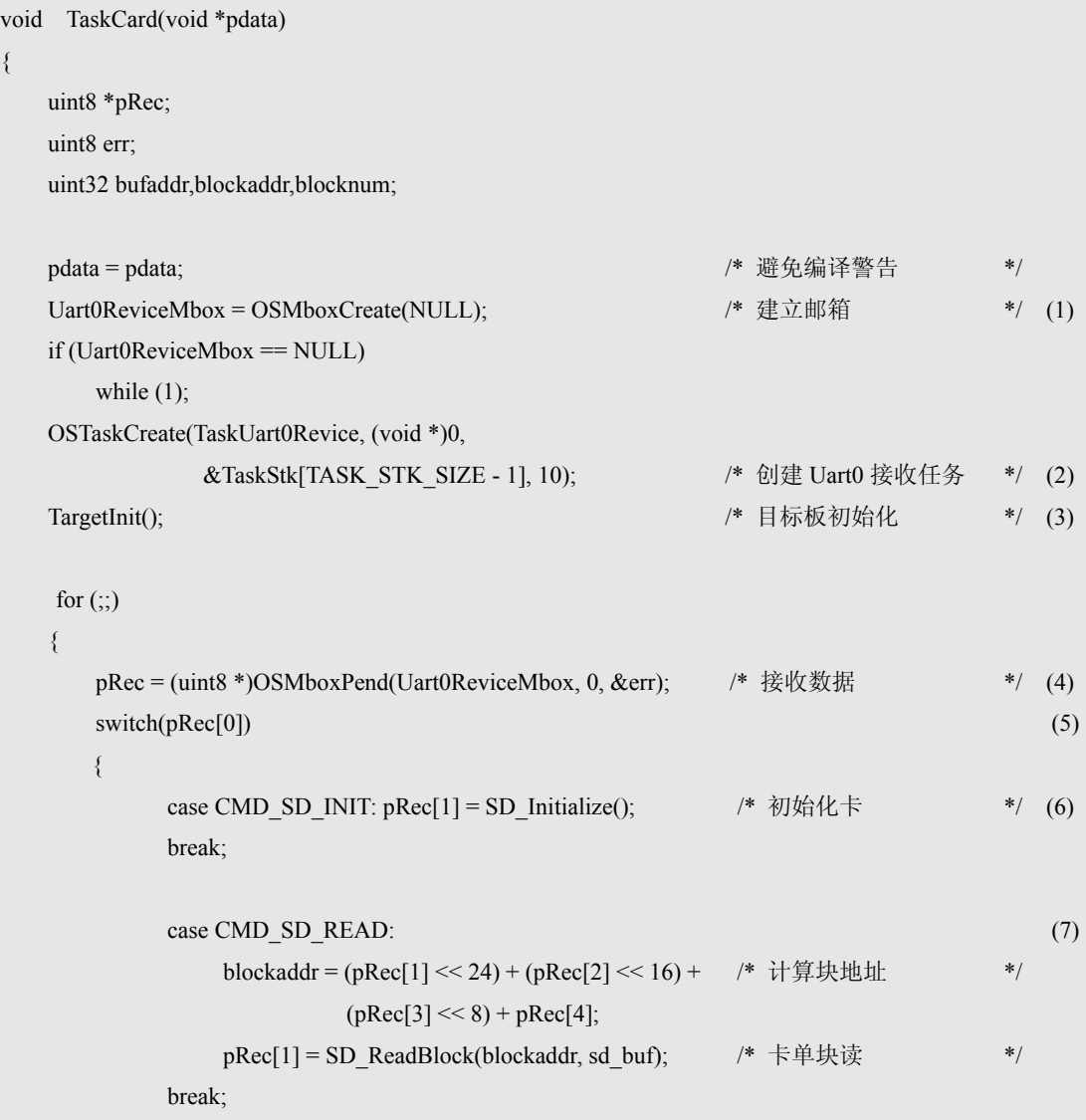

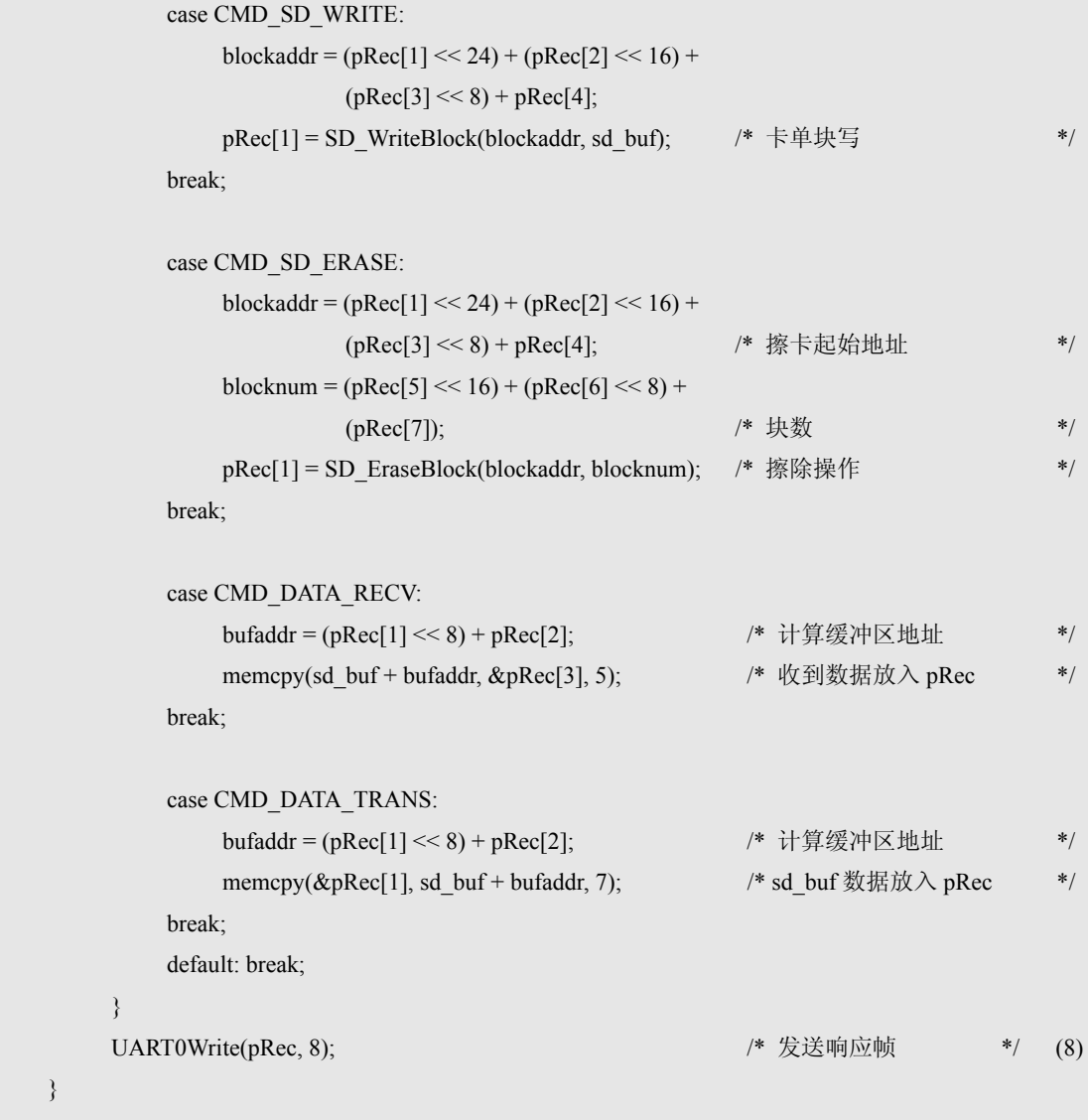

程序清单 1.17(4) 邮箱等待串口接收数据任务 TaskUart0Revice()发来邮件,邮件内容即 为接收到的数据的缓冲区起始地址 pRec。

- 程序清单 1.17(5) 邮箱中有内容,也就是收到 PC 机的一个命令帧,命令帧的第 1 个字 节为命令字,那么执行各个命令分支。
- 程序清单 1.17(6) 执行初始化卡命令分支,执行结果保存于 pRec[1]中。

}

程序清单 1.17(7) 执行读块命令分支,先计算块地址,然后读出指定的块,读出的数 据存于卡缓冲区 sd\_buf[]中, 读块函数的返回值保存于 pRec[1]中。 其它命令分支,如写卡、擦卡的操作和读命令分支的程序执行原理 也一样。

程序清单 1.17(8) 各分支的执行结果通过串口中间件发送到 PC 机。

5. UART0 接收数据任务。如程序清单 1.18(1)所示,该任务调用串口中间件的接收字 节函数 UART0Getch()等待来自 PC 机的数据, 如果收到数据, 那么从串口的接收 缓冲区读出 8 个字节, 读出的数据保存于 Buf[]中。然后将 Buf[]的地址放入邮箱 Uart0ReviceMbox 中(如程序清单 1.18(2)所示)通知卡操作任务 TaskCard(): 已收 到数据了,数据存放在 Buf[]中。这样卡操作任务就可以根据收到的数据进行相关 操作了。

```
程序清单 1.18 UART0 接收数据任务
```

```
void TaskUart0Revice(void *pdata) 
{ 
   uint8 Buf[4],i; 
   pdata = pdata; /* 避免编译警告 */ 
  for (:) { 
      Buf[0] = UART0Getch(); \qquad \qquad /* 接收数据头 */ (1)
     for (i = 1; i < 8; i++)Buf[i] = UART0Getch(i);
      OSMboxPost(Uart0ReviceMbox, (void *)Buf); (2) 
   } 
}
```
在以上例子中,只有几个函数与卡操作相关,大部分语句都在处理 PC 机与 LPC2103 之间的数据通信,以协调对卡的各种操作。本例子不仅给出了对 SD/MMC 读写模块 API 函数的使用方法,还示例了如何使用多个模块或中间件来组建一个工程。

# **1.7 SD/MMC** 软件包应用总结

ZLG/SD 的镀/写软件包完整开发思想就介绍到此,用户可以在实际应用中充分利用本 软件包,采用直接调用 API 应用函数的方法实现读、写、擦除 SD/MMC 卡等操作。